# **Tutorial: Kubernetes BGP True Load Balancer for Datacenters**

OCT-2023

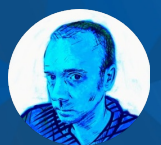

Mau Rojas bio.site/pinrojas

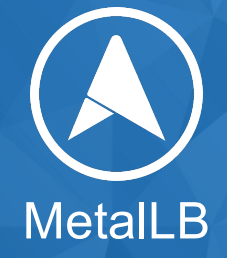

### **Abstract**

- LoadBalancer is a highly sought-after Kubernetes service, but it lacks an out-of-the-box solution for on-premises clusters.
- This presents a challenge for operators who have limited options like "NodePort" that come with drawbacks for production environments.

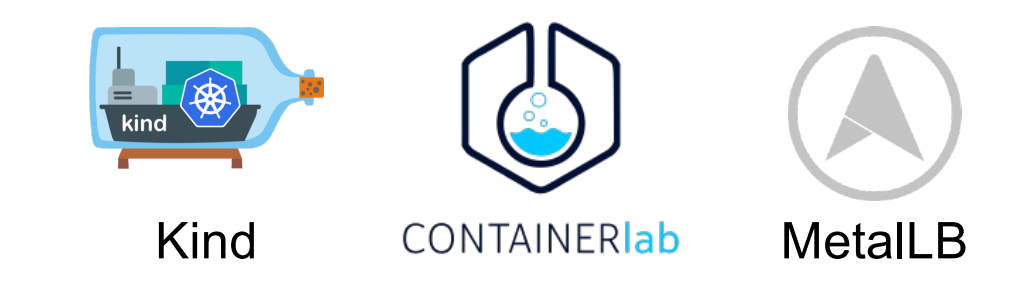

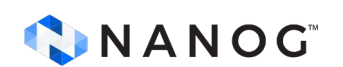

## **Abstract**

- MetalLB comes to the rescue by seamlessly integrating with your Kubernetes cluster, providing a network load balancer implementation.
- By leveraging standard routing protocols and tight integration with your Datacenter Fabric, such as BGP and ECMP, MetalLB enables the creation of Load Balancer services in non-cloud environments.
- In this tutorial, we will guide you through building your own container-based lab to explore and experience MetalLB firsthand.

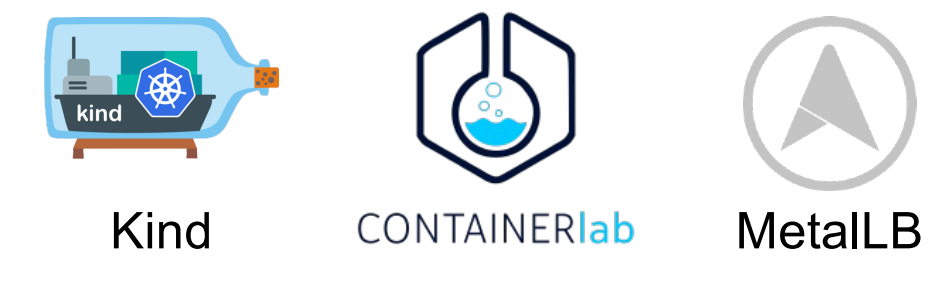

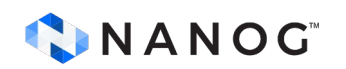

# **Why should I care?**

• Kubernetes does not offer, by default, an implementation of a Load Balancer service for onpremises clusters

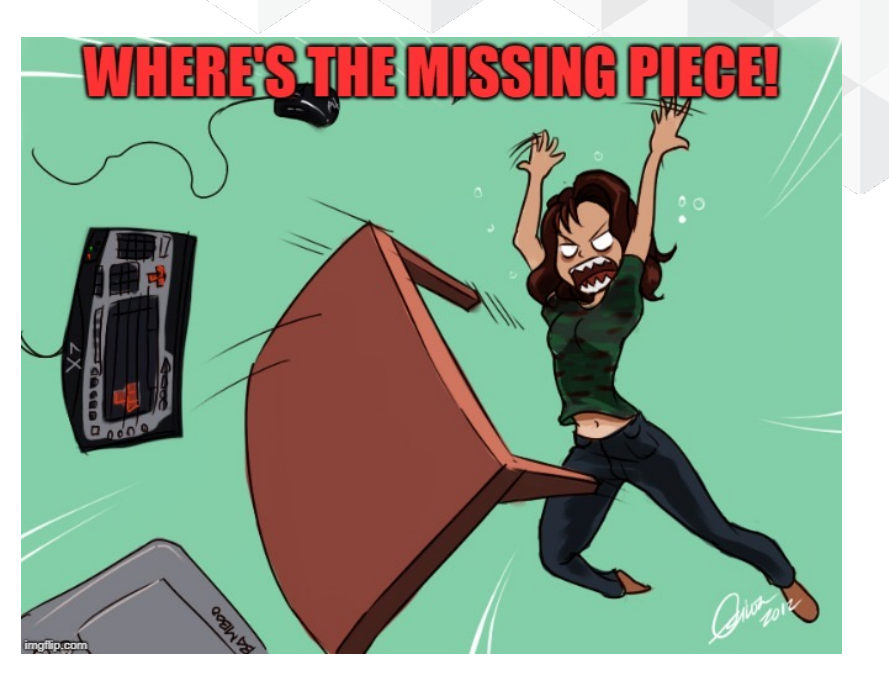

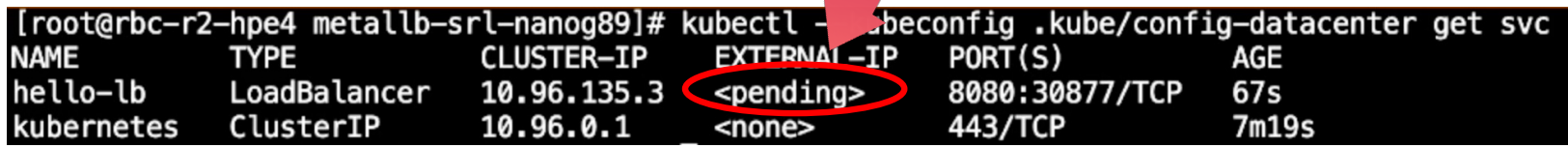

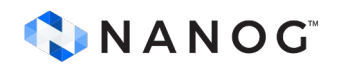

# **What would I get here?**

In this tutorial you will see:

- Intro
	- Kubernetes Load Balancer Services
	- MetalLB
	- Kubernetes Kind
- How to create a network lab using containerlab and Kind
- How to set up and test a BGP Load Balancer Services Between your Fabric and Kubernetes.
	- We'll walk around BGP and ECMP settings

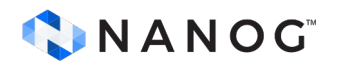

#### **K8s Native Services : What/Why?**

- Each pod has its own IP address
- Pods are ephemeral are destroy frequently
- Kubernetes Services
	- Stable IP address
	- Load-balancing
	- Within and outside cluster

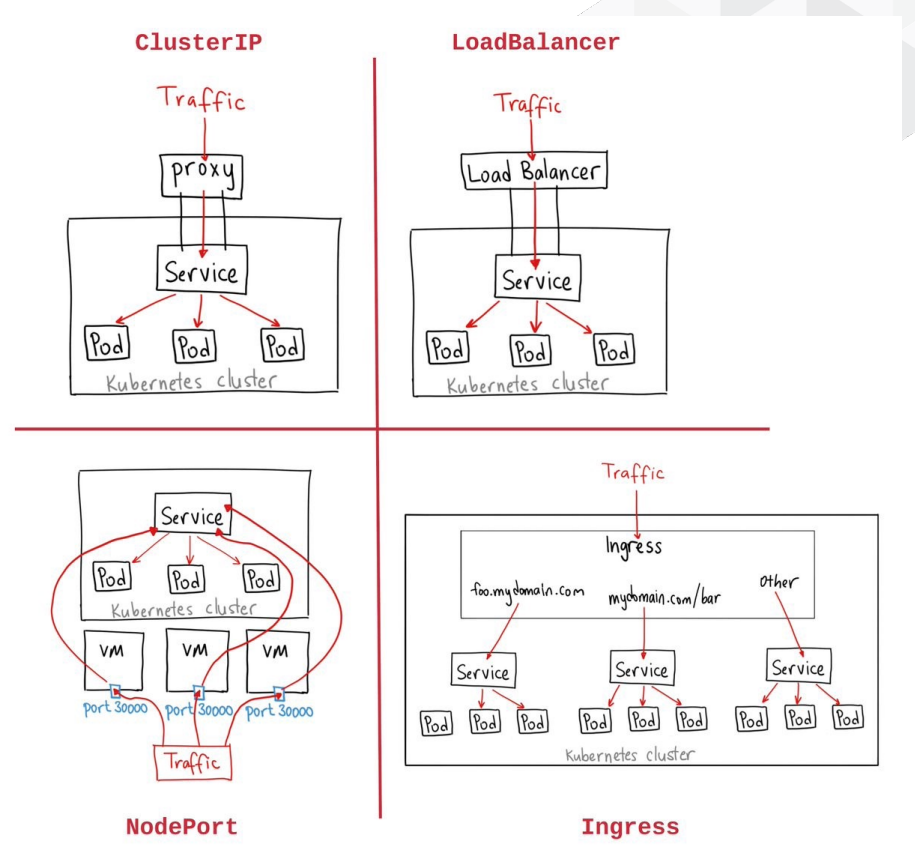

CNANOG

Source: https://medium.com/@kubernetes-advocate

# **K8s Native Services: ClusterIP**

- Most common and default type
- Internal to the Cluster **only**

 $\mathsf{r}$ 

• Between backend/frontend pods

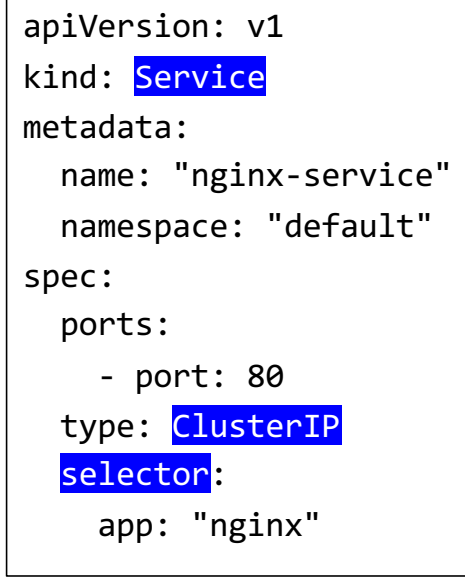

CNANOG

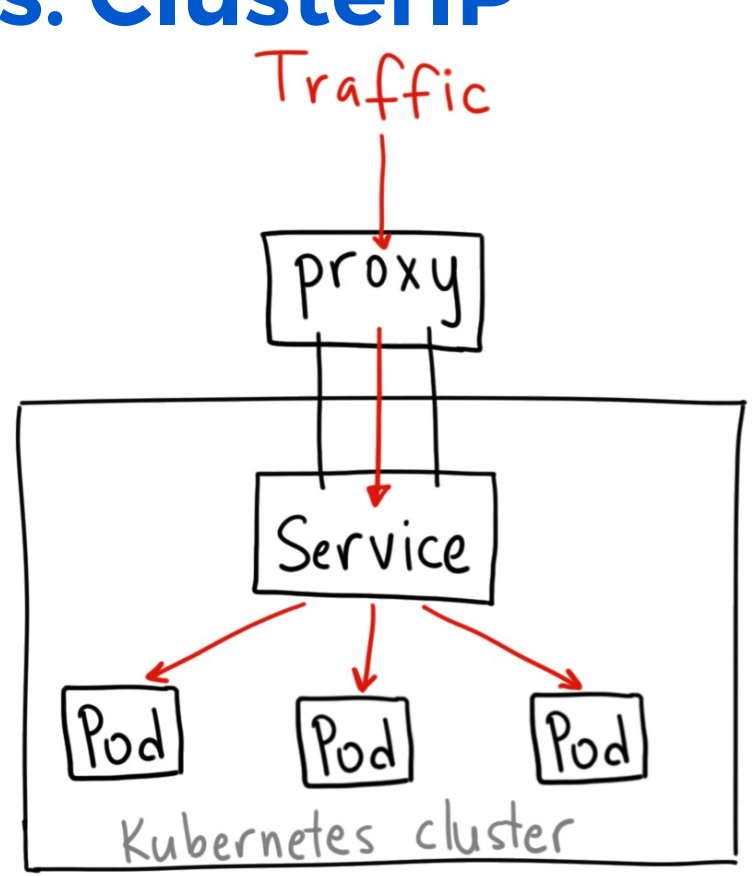

Source: https://medium.com/@kubernetes-advocate

## **K8s Native Services : NodePort**

• 30000-32767 ports range.

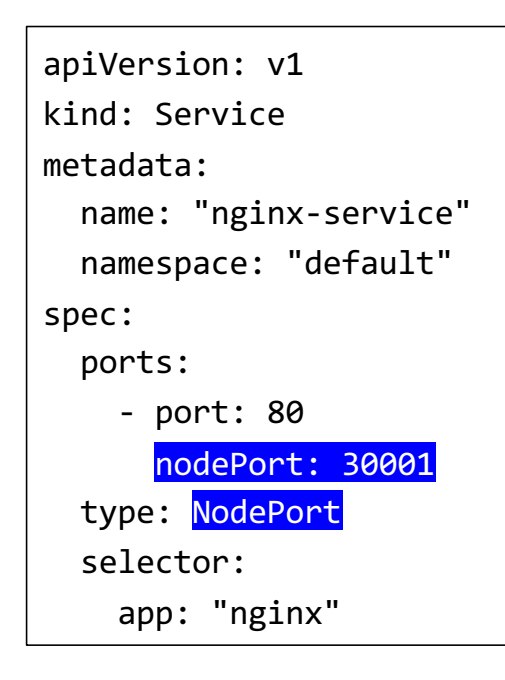

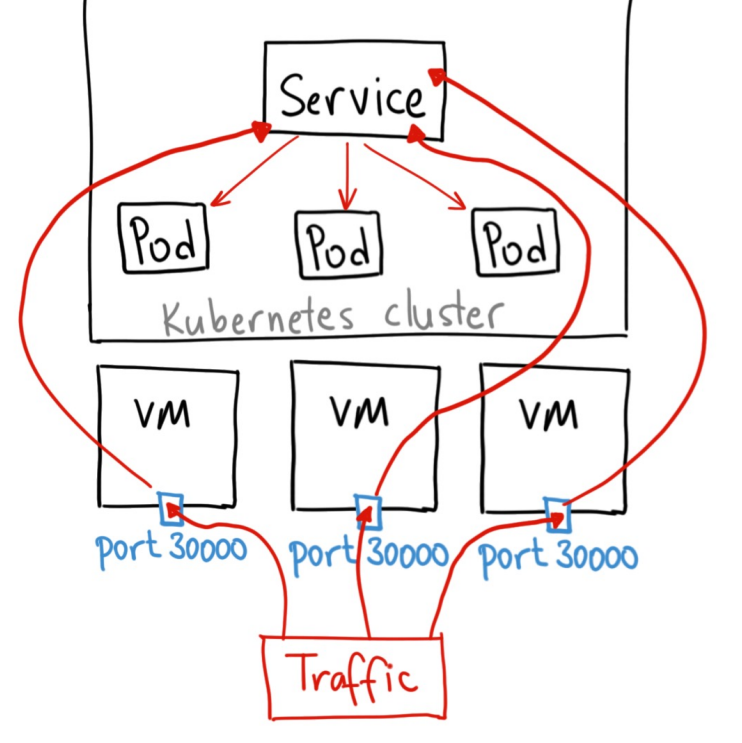

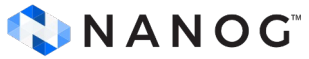

Source: https://medium.com/@kubernetes-advocate

## **K8s Native Services: Load Balancer**

- Most popular Kubernetes Service
- Distributes network traffic among multiple Kubernetes Services.
	- Application Scalability
	- Containers are used more efficiently
	- Maximize the availability of your Services
- Elastic, Distributed and Easy to Orchestrate than physical/virtual appliances.
- In conjunction with an Ingress Controller. Can bring important benefits:
	- SSL Offload
	- App routing

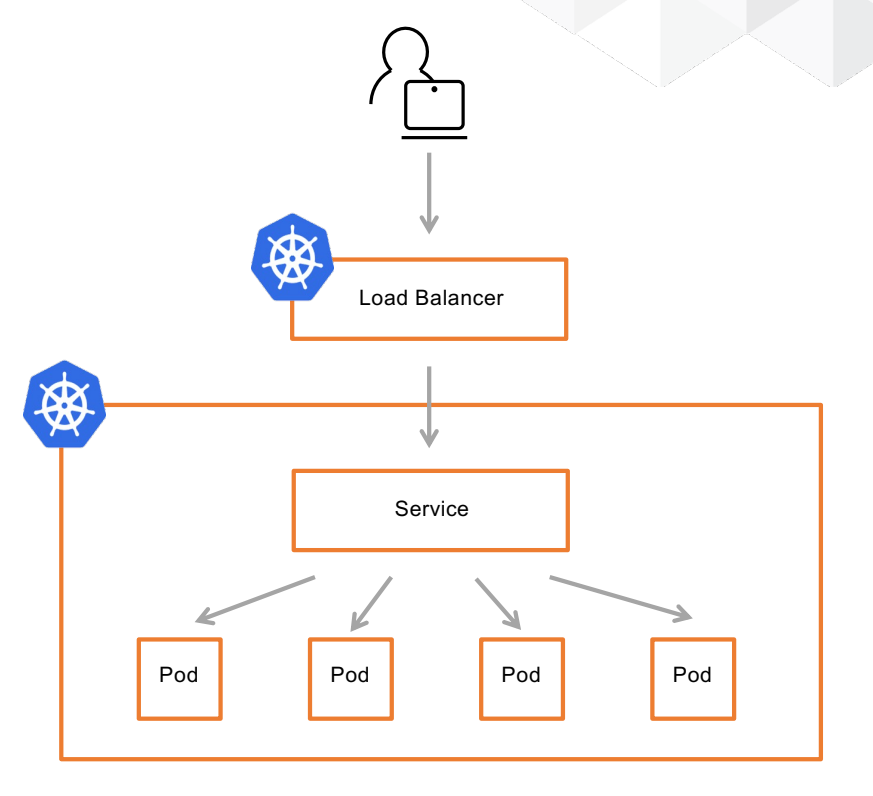

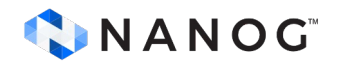

### **GKE Load Balancer Example**

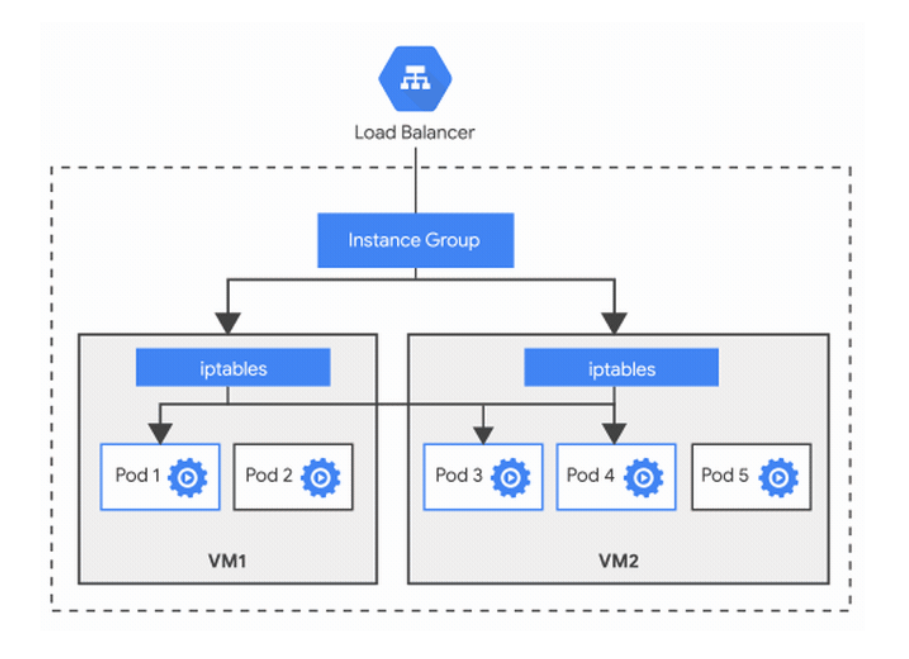

apiVersion: apps/v1 kind: Deployment metadata: name: ilb-deployment spec: replicas: 3 selector: matchLabels: app: ilb-deployment template: metadata: labels: app: ilb-deployment spec: containers: - name: hello-app image: us-docker.pkg.dev/googlesamples/containers/gke/hello-app:1.0

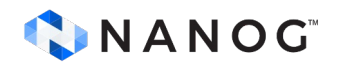

# **externalTrafficPolicy: Cluster or Local**

- **externalTrafficPolicy** routes external traffic to node-local or cluster-wide endpoints.
- "Local" preserves the client source IP and avoids a second hop for LoadBalancer and NodePort type services.
- "Cluster" obscures the client source IP and may cause a second hop to another node.

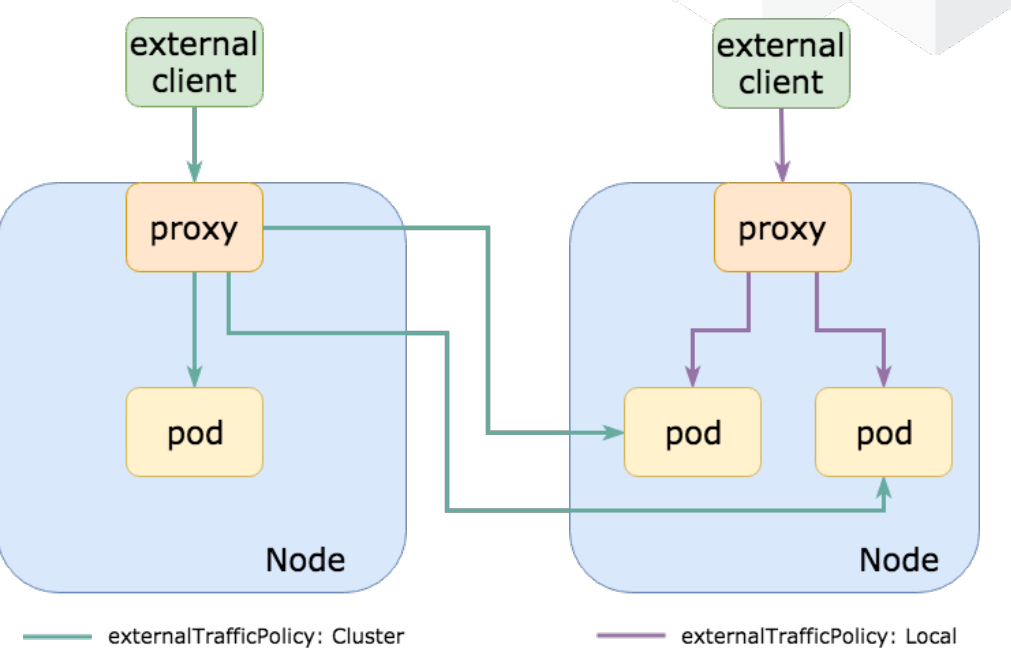

Proxy: iptables proxy rules for Service ExternalIPs or NodePort

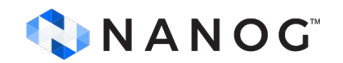

#### **K8s Services: LoadBalancer**

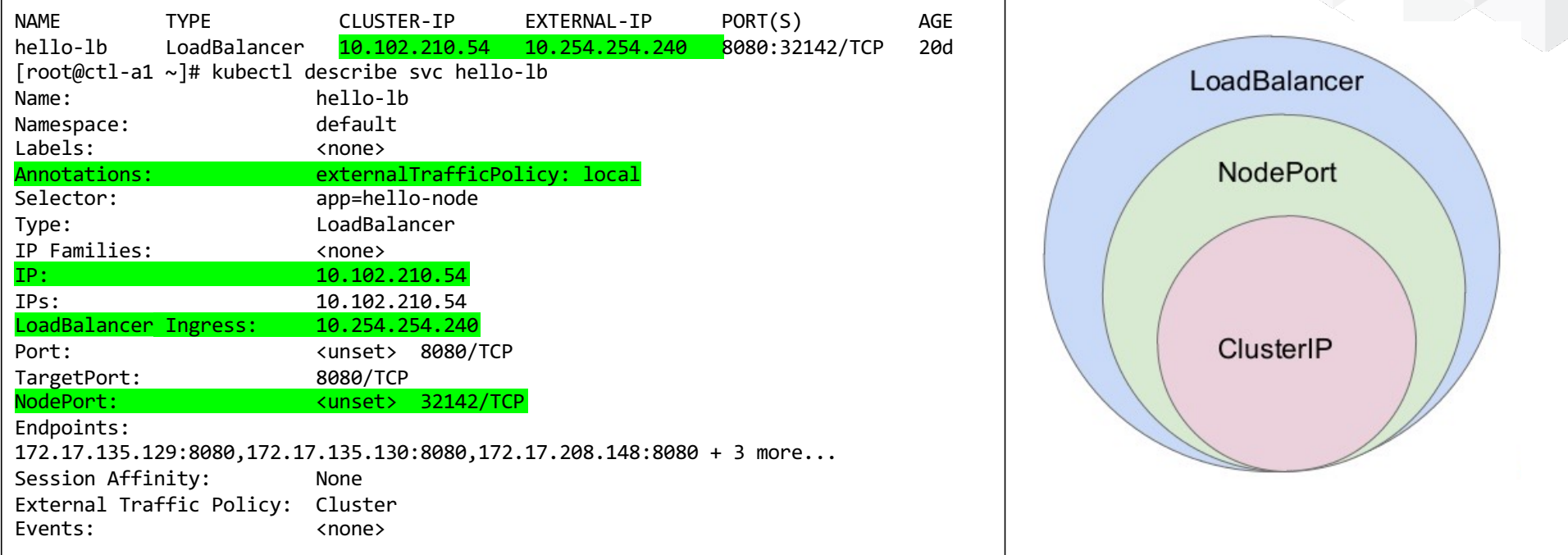

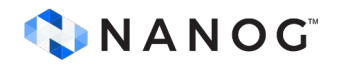

#### **K8s Services : Ingress**

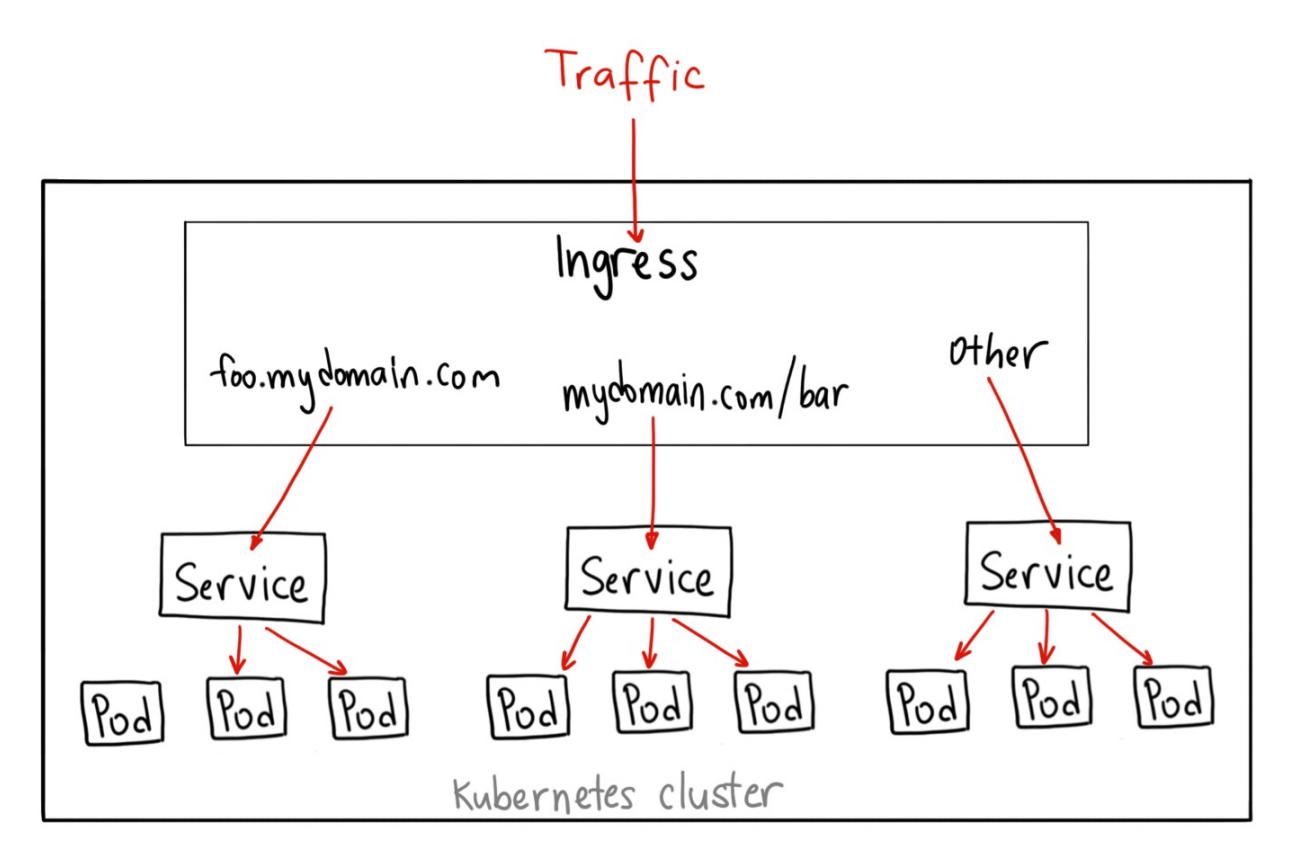

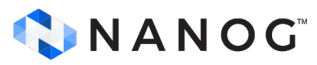

Source: https://medium.com/@kubernetes-advocate

## **K8s Services : Ingress**

apiVersion: v1 kind: Service metadata: name: "nginx-1-service" namespace: "default" spec: ports: - port: 80 type: NodePort selector: app: "nginx-1" -- apiVersion: v1 kind: Service metadata: name: "nginx-2-service" namespace: "default" spec: ports: - port: 80 type: NodePort selector: app: "nginx-2"

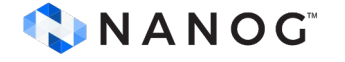

-- apiVersion: extensions/v1beta1 kind: Ingress metadata: name: "nginx-ingress" annotations: kubernetes.io/ingress.class: alb alb.ingress.kubernetes.io/scheme: internet-facing labels: app: "nginx" spec: rules: - http: paths: - path: /svc1.html backend: serviceName: "nginx-1-service" servicePort: 80 - path: /svc2.html backend: serviceName: "nginx-2-service" servicePort: 80

# **Why should I care?**

• Kubernetes does not offer, by default, an implementation of it for on-premises clusters

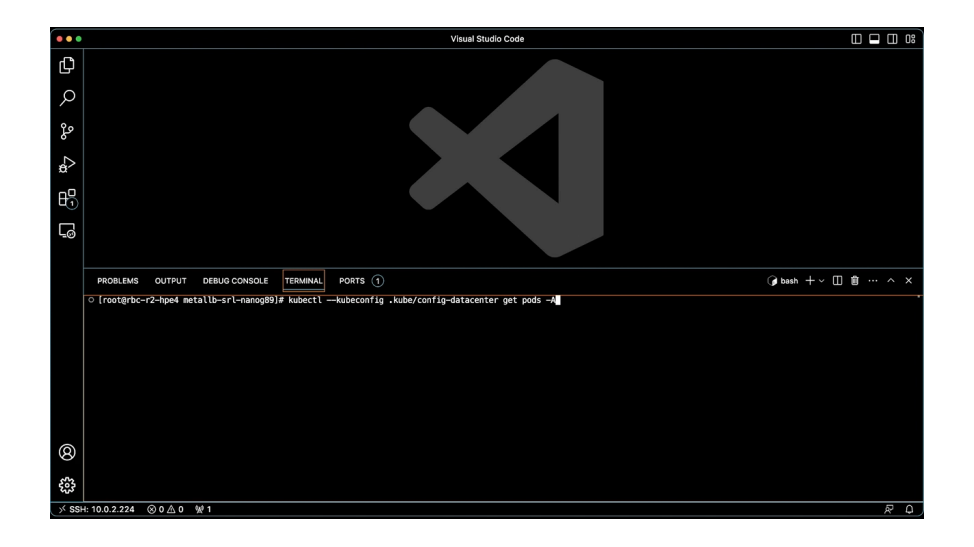

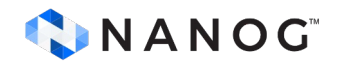

# **K8s Apps providing Load Balancing capabilities (on-premises)**

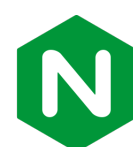

#### **NGNIX Ingress Controller**

- SSL termination, load balancing, path-based routing, and traffic control
- Large and active community
- Extensive documentation

#### **Traefik**

- Automatic configuration, dynamic routing, SSL certificate management, and multiple service discovery mechanisms
- Ease of use

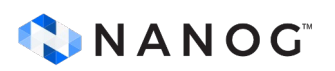

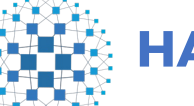

#### **HAProxy**

- Widely-used load balancer
- Robust performance and scalability

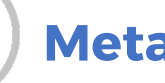

#### **MetalLB**

- **LoadBalancer service type**
- Simple and flexible
- Popular in on-premises and bare metal environments.

# **MetalLB: Layer2 Configuration**

- In L2 mode, only one node is elected to announce the IP from.
- Normally, all the nodes where a Speaker is running are eligible for any given IP.
- There can be scenarios where only a subset of the nodes are exposed to a given network, so it can be useful to limit only those nodes as potential entry points for the service IP.
- This is achieved by using the node selector in the L2Advertisement CR.

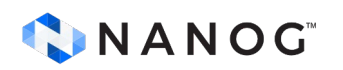

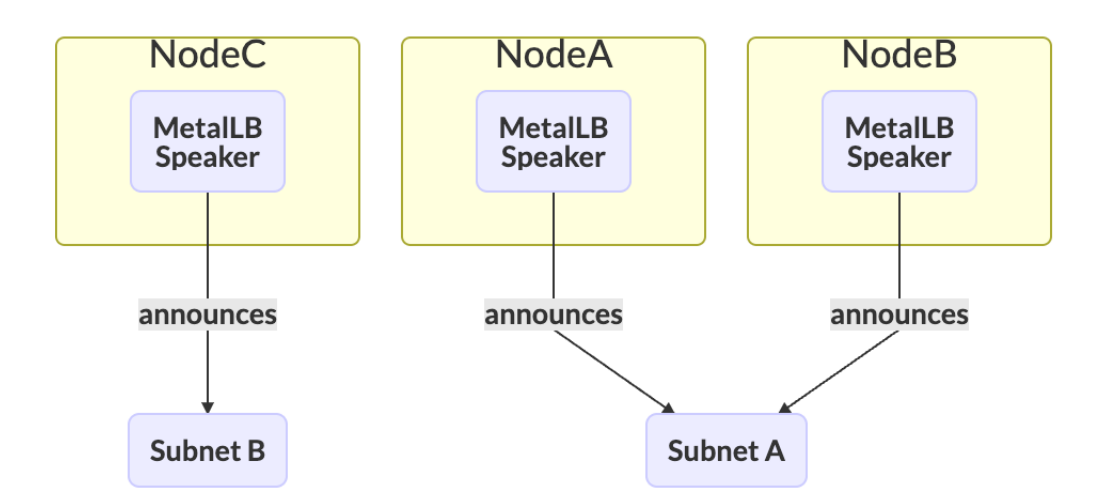

### **BGP Mode K8s Load Balancer**

- BGP-based leaf-switch implements stateless load balancing
	- Add Ingress for Stateful
- No Bottlenecks.
	- BGP brings distribution across the Network.
- Resilient
	- Fast failover
	- BFD support (Experimental and no included in this demo)
- Enables True Load Balancing via ECMP
- Traffic control: Cluster vs Local Change Changes and Load Balancer

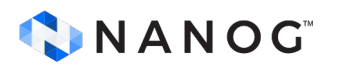

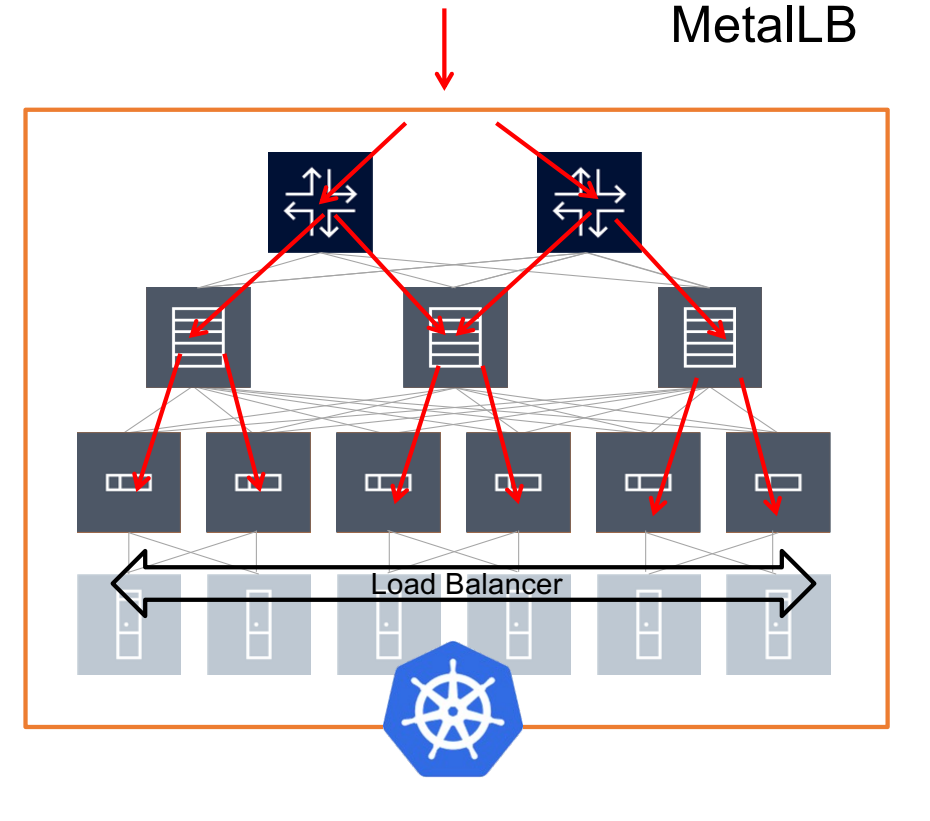

# **Yep! Another element in the network**

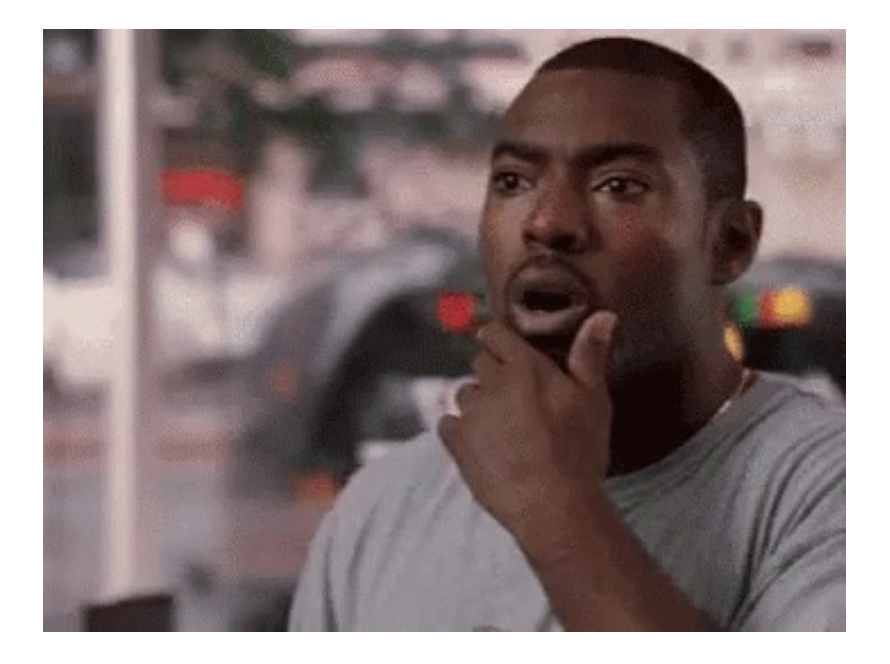

The moment you realize Kubernetes will be another element in the network (a BGP peer for the leaf switches)

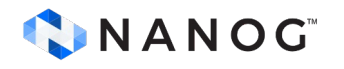

# **Demo Setup**

## **Clab: Bringing declarativeness to networking labs**

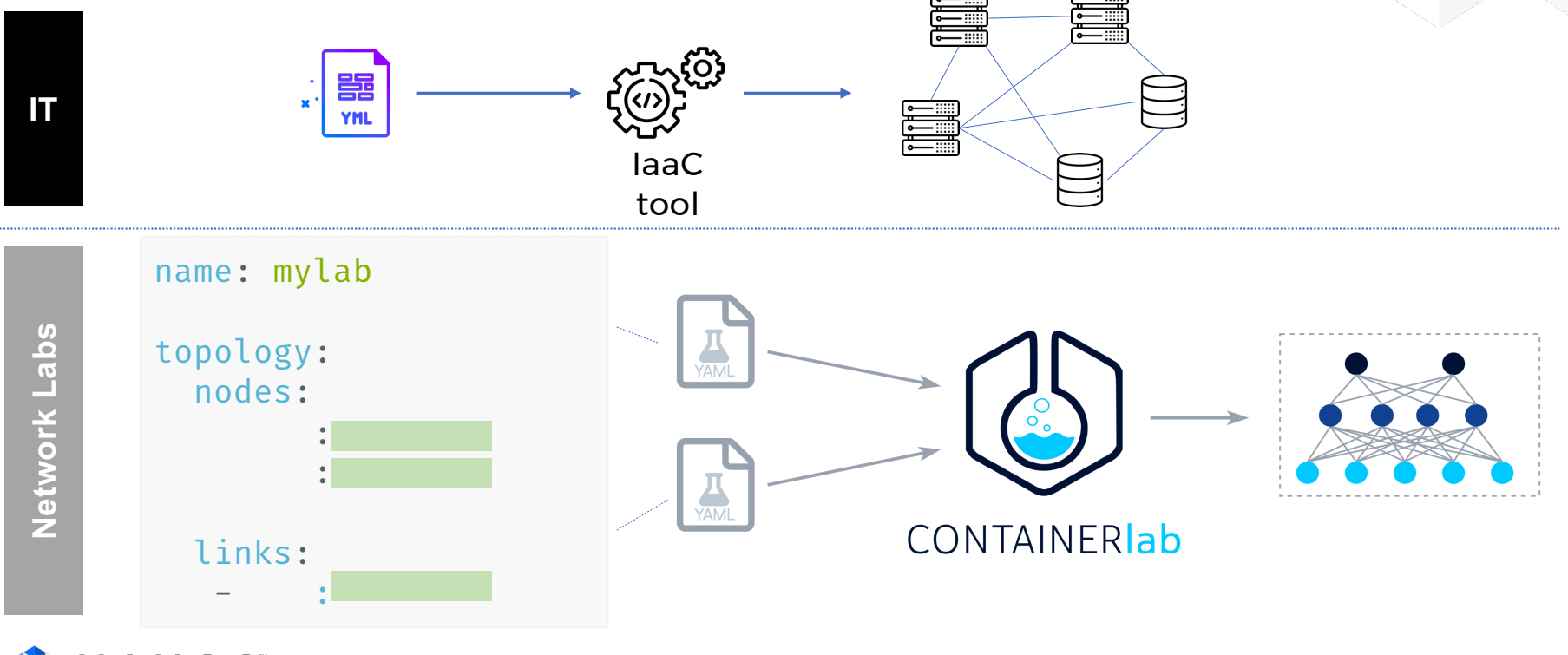

CNANOG

## **Containerlab: Installation**

Installation commands for Fedora33

# Install docker sudo dnf -y install docker sudo systemctl start docker sudo systemctl enable docker

# Install containerlab bash -c "\$(curl -sL https://get.containerlab.dev)"

https://containerlab.dev/install/

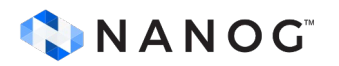

# **Using git repo for this tutorial**

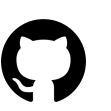

https://github.com/cloud-native-everything/metallb-srl-nanog89/

[~]# git clone https://github.com/cloud-native-everything/metallb-srl-nanog89/ Cloning into 'pygnmi-srl-apps'... remote: Enumerating objects: 251, done. remote: Counting objects: 100% (251/251), done. remote: Compressing objects: 100% (154/154), done. remote: Total 251 (delta 54), reused 251 (delta 54), pack-reused 0 Receiving objects: 100% (251/251), 9.94 MiB | 4.74 MiB/s, done. Resolving deltas: 100% (54/54), done.

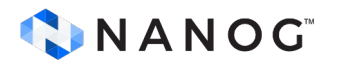

# **Creating the lab**

[pygnmi-srl-apps]# clab deploy -t topo.yml INFO[0000] Containerlab v0.25.1 started INFO[0000] Parsing & checking topology file: topo.yml INFO[0000] Creating lab directory: /root/pygnmi-srl-apps/clab-dc-k8s INFO[0000] Creating docker network: Name="kind", IPv4Subnet="172.18.100.0/16", IPv6Subnet="", MTU="1500" INFO[0000] Creating container: "grafana" INFO[0000] Creating container: "SPINE-DC-2" INFO[0000] Creating container: "prometheus" INFO[0000] Creating container: "LEAF-DC-1" INFO[0000] Creating container: "BORDER-DC" INFO[0000] Creating container: "SPINE-DC-1" INFO[0000] Creating container: "LEAF-DC-2"

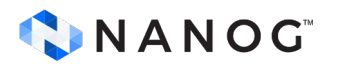

# **Inspecting the lab**

[root@rbc-r2-hpe4 pygnmi-srl-apps]# clab inspect -t topo.yml INFO[0000] Parsing & checking topology file: topo.yml

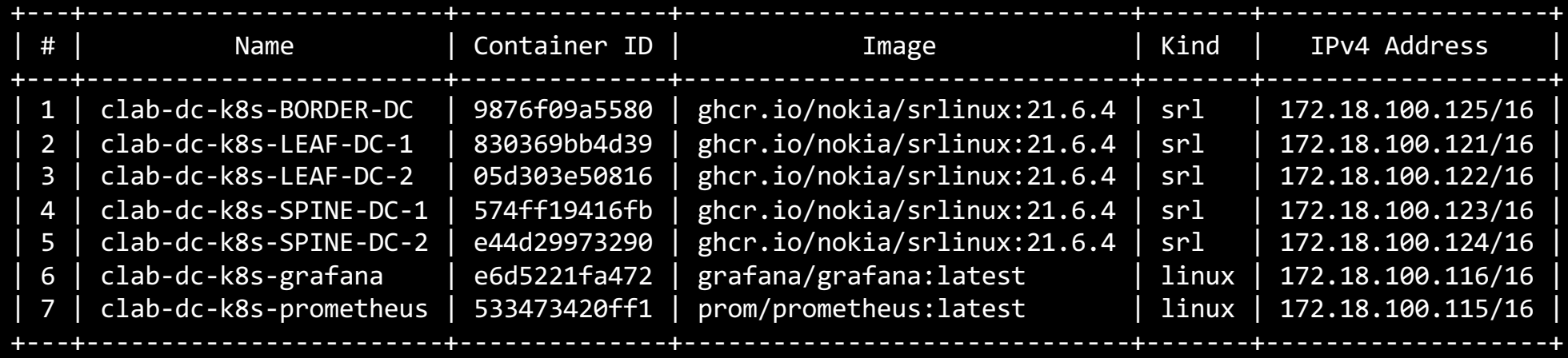

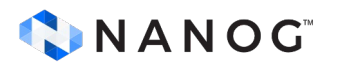

# **Kind Kubernetes**

- Local Kubernetes clusters using Docker container "nodes".
- Designed for testing Kubernetes.
- Requirements:
	- go  $(1.17+)$
	- Uses docker for node instances

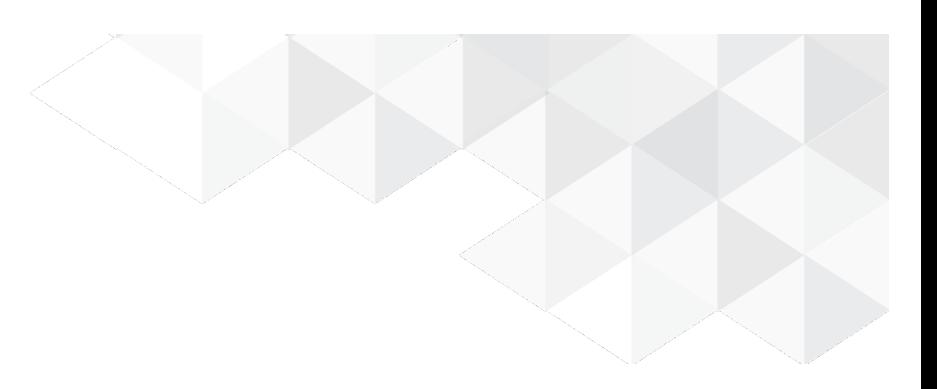

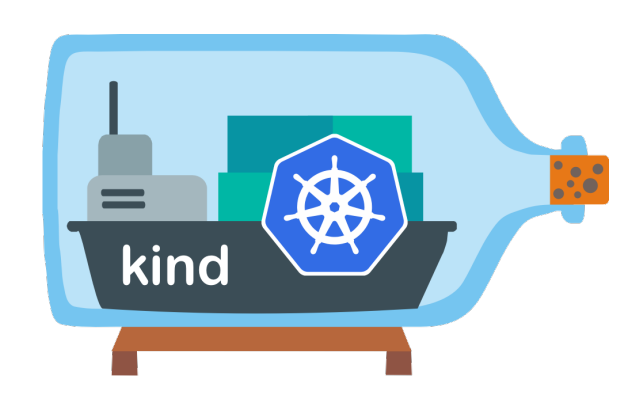

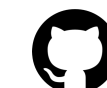

https://github.com/kubernetes-sigs/kind/

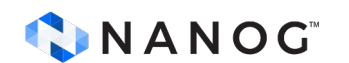

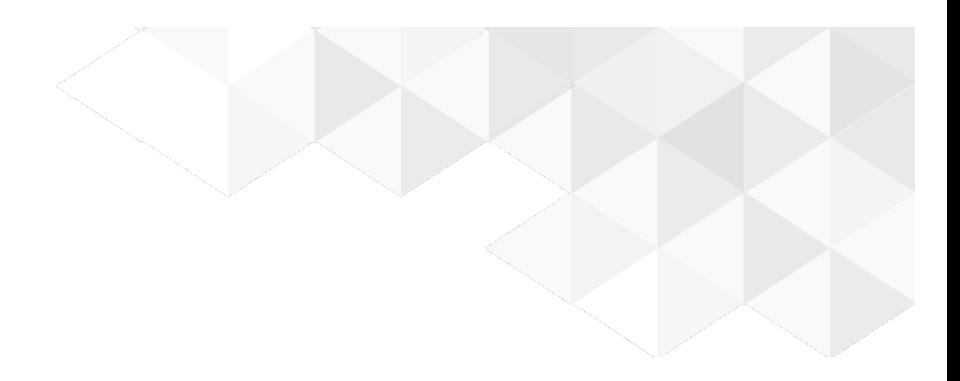

## **Install K8s Kind**

• You can install kind with:

go install sigs.k8s.io/kind@v0.18.0

- This will put kind in \$(go env GOPATH)/bin.
	- You may need to add that directory to your \$PATH as shown here if you encounter the error kind: command not found after installation.
- Kind uses docker for node instances
- Once you have docker running you can create a cluster with:

kind create cluster

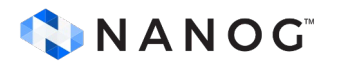

# **Kind config**

- For this demo we'll use 2 workers and one controller
- Use "kind load" to upload images for apps and metallb after cluster is created
	- Unless you want to setup a private registry

#### CNANOG

[~/kind]# cat cluster\_datacenter.yaml ---

kind: Cluster apiVersion: kind.x-k8s.io/v1alpha4 nodes:

- role: control-plane
- role: worker
- role: worker

# **Connecting K8s Cluster to Clab**

• You can use

clab tools veth

• This containerlab tool helps you to connect containers after the lab is created like for example connecting leaf switches to K8s worker nodes.

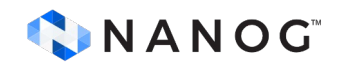

# **We got your back**

- We have included an app (go lang) that you can use to deploy the lab and the Kubernetes clusters
- Load images
- Connect elements
- Still under development
	- Contributions are welcome

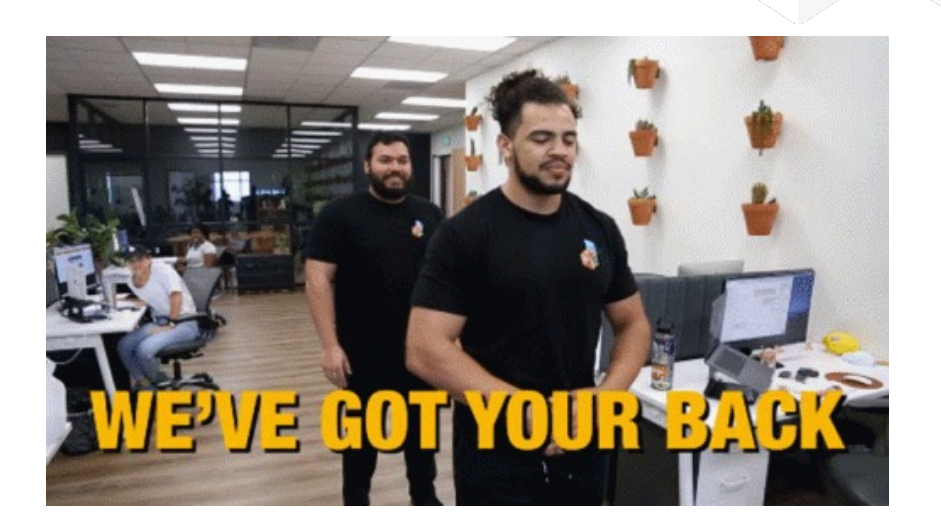

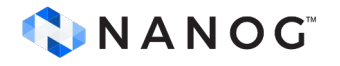

# **We got your back**

• You can use "srklab" to deploy everything

./srklab start -c srklab.yml

• All details of the configuration are in srklab.yml file

# this is the info clab tool will use to interconnect clusters and containerlab instances links:

- k8sNode: "datacenter-worker:e1-1" clabNode: "clab-dc-k8s-LEAF-DC-1:e1-10" k8sIpv4: "192.168.101.101/24" k8sIpv4Gw: "192.168.101.1"
	- k8sNode: "datacenter-worker2:e1-1" clabNode: "clab-dc-k8s-LEAF-DC-2:e1-10" k8sIpv4: "192.168.101.102/24" k8sIpv4Gw: "192.168.101.1"

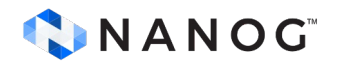

## **We got your back**

• You can use "srklab" to deploy everything

./srklab start -c srklab.yml

• All details of the configuration are in srklab.yml file

network: "kind" prefix: "172.18.0.0/16" clabTopology: "/root/srklab/topo.yml" clusters: - name: "datacenter" kubeconfig: "/root/.kube/config-datacenter" config: "/root/srklab/kind/cluster\_datacenter.yaml" image: "enc-kind-worker:v1.22.2" imagesToLoad: - image: alpine:latest - image: python:latest - image: quay.io/metallb/speaker:v0.12.1 - image: quay.io/metallb/controller:v0.12.1 resources: - app: "/root/srklab//metallb/metallb-namespace.yaml" - app: "/root/srklab//metallb/metallb-manifest.yaml" - app: "/root/srklab//metallb/metallb-bgp-setup.yaml" - app: "/root/srklab/app/hello-app-python-datacenter.yaml" - app: "/root/srklab/app/hello-app-lb-datacenter.yaml"

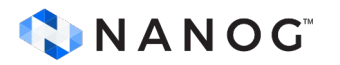

# **Starting the lab**

- You can use "srklab" to deploy everything
- ./srklab start -c srklab-nolb.yml
- Removing app load balancer setup from configuration file

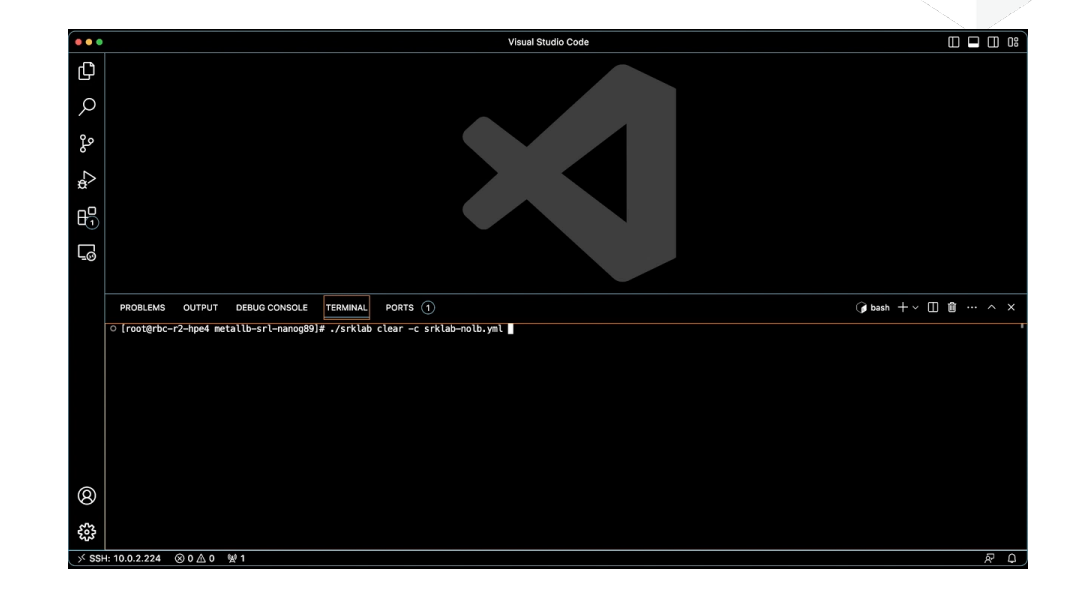

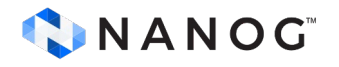

### **Lab Topology: eBGP Underlay Topology**

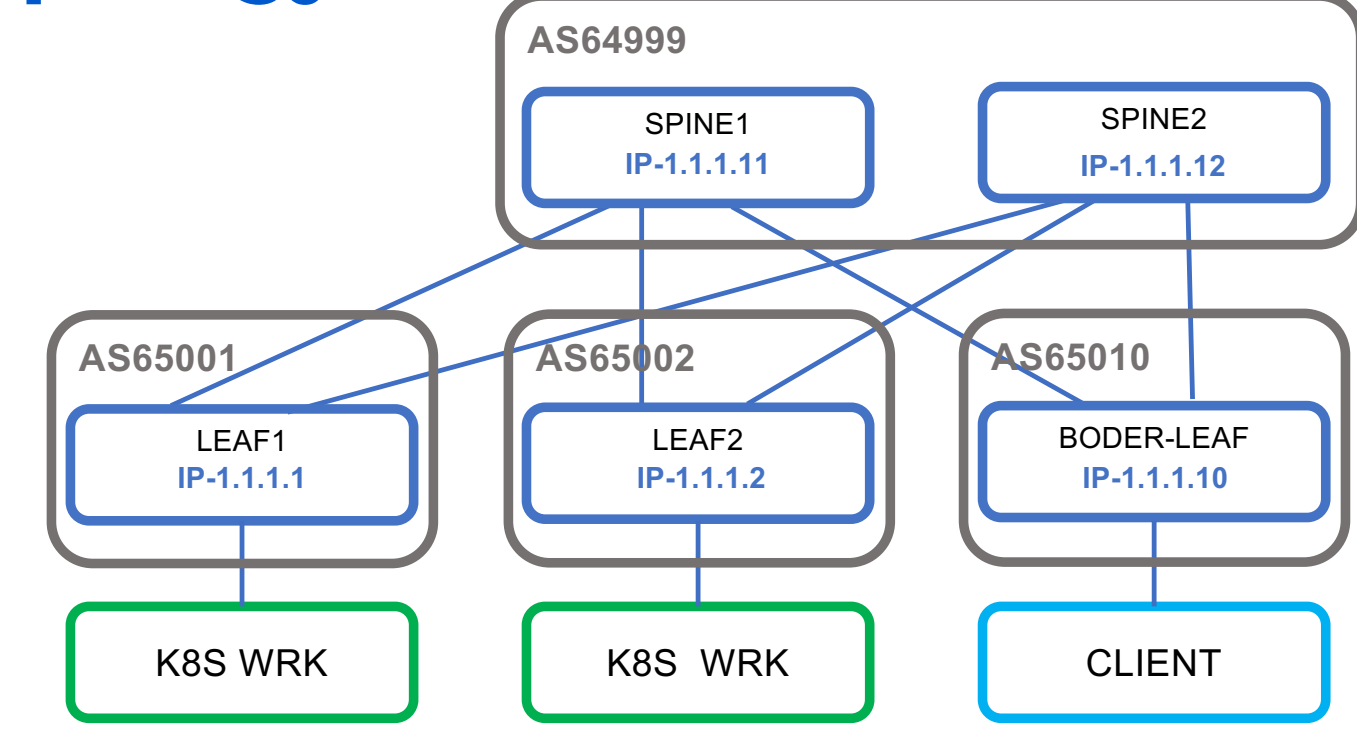

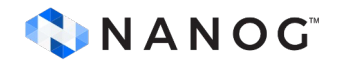

# **Lab Topology: iBGP EVPN Overlay**

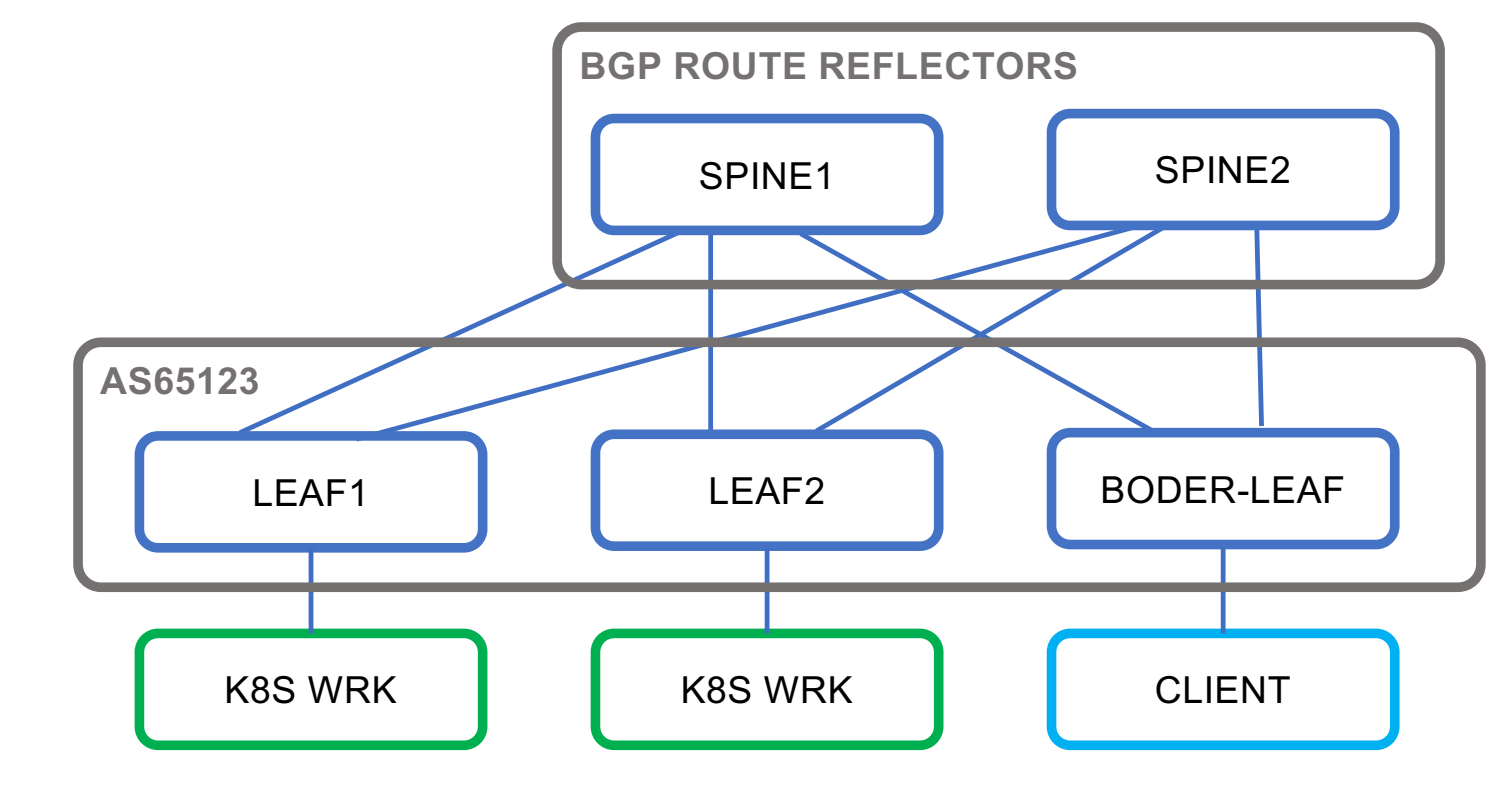

CNANOG

#### **Pods and Containers**

- Every Pod has a unique IP address
- IP address reachable from all other Pods in the K8s cluster

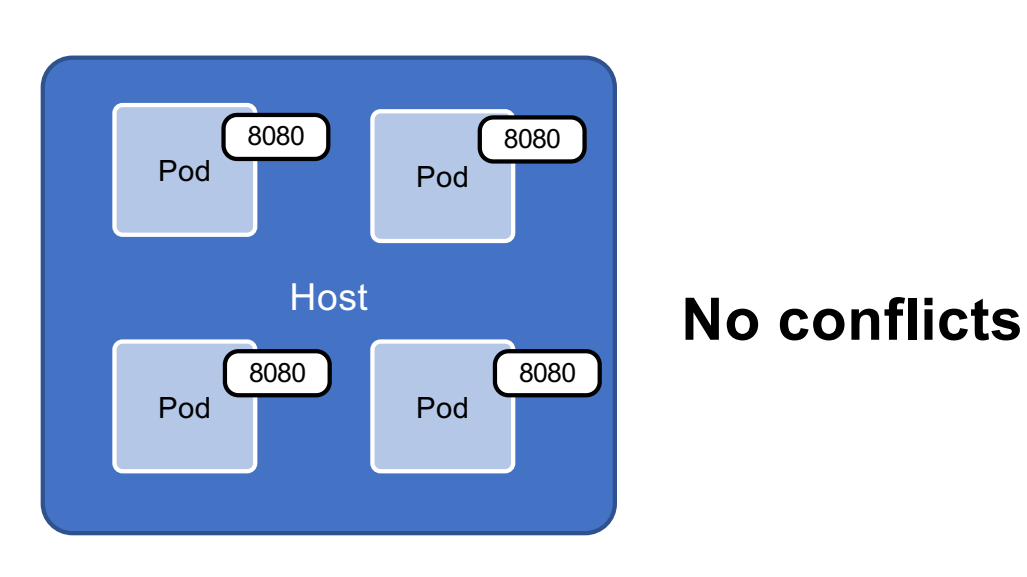

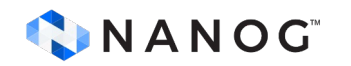

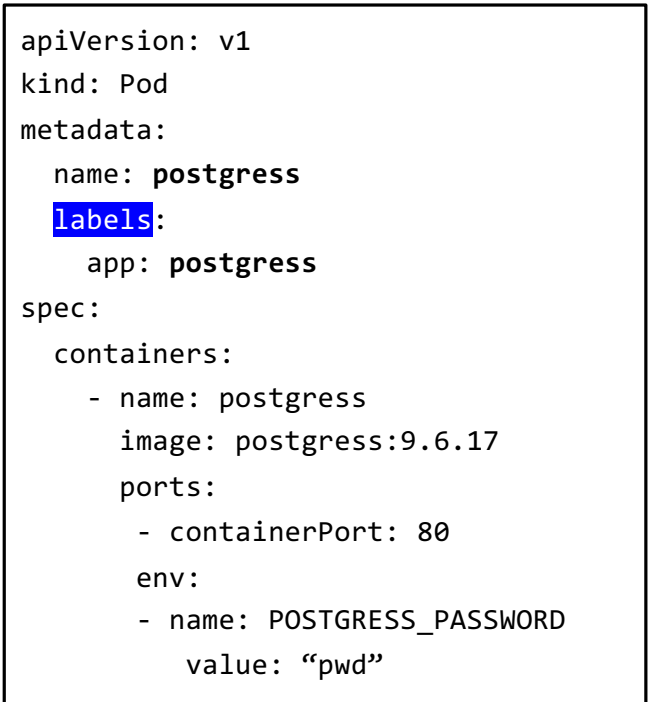

#### **ConfigMap**

- An API object
- Non-confidential data in key-value pairs
- Pods can consume ConfigMaps
	- Environment variables
	- Command-line arguments
	- **Configuration files in a volume**

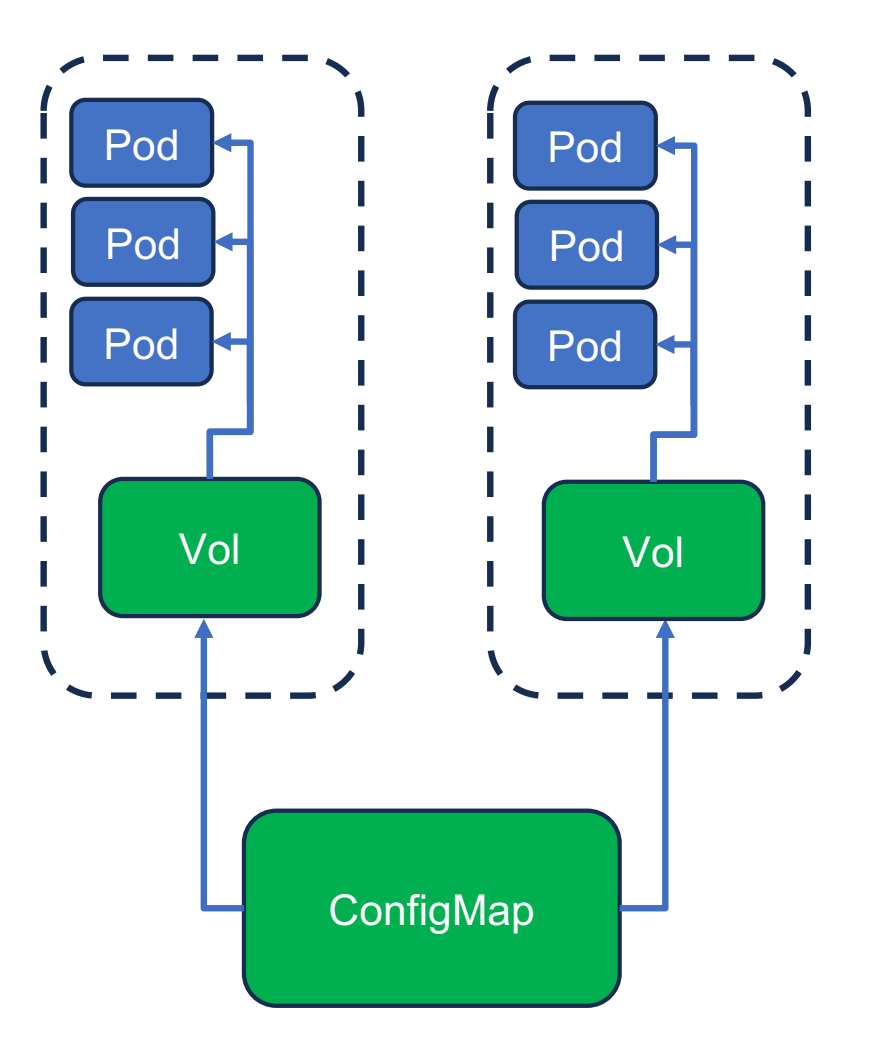

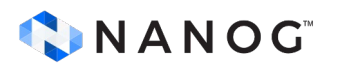

#### **MetalLB BGP setup**

- Setting up ConfigMap
	- Currently using CRDs
- BGP Peers (EVPN Subnet)
- Local and peer ASN
- Address Pool
- Speakers

#### CNANOG

```
apiversion: v1kind: ConfigMap
metadata:
  namespace: metallb-system
  name: config
data:
  config:peers:
    - peer-address: 1.1.1.202
      peer-asn: 65302
      my-asn: 65201
      router-id: 6.5.2.2node-selectors:
      - match-expressions:
        - key: kubernetes.io/hostname
          operator: In
          values: [datacenter-worker2]
    address-pools:
    - name: default
      protocol: bgp
```
- addresses:
- $-10.254.254.240/28$

#### **MetalLB BGP setup**

- Setting up ConfigMap
	- Currently using CRDs
- BGP Peers (EVPN Subnet)
- Local and peer ASN
- Address Pool
- Speakers

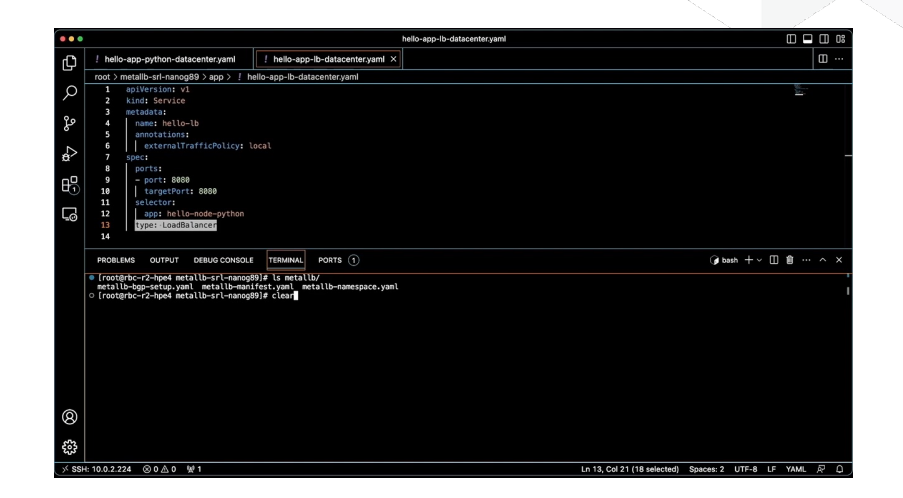

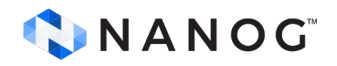

# **Lab Topology: iBGP EVPN Overlay**

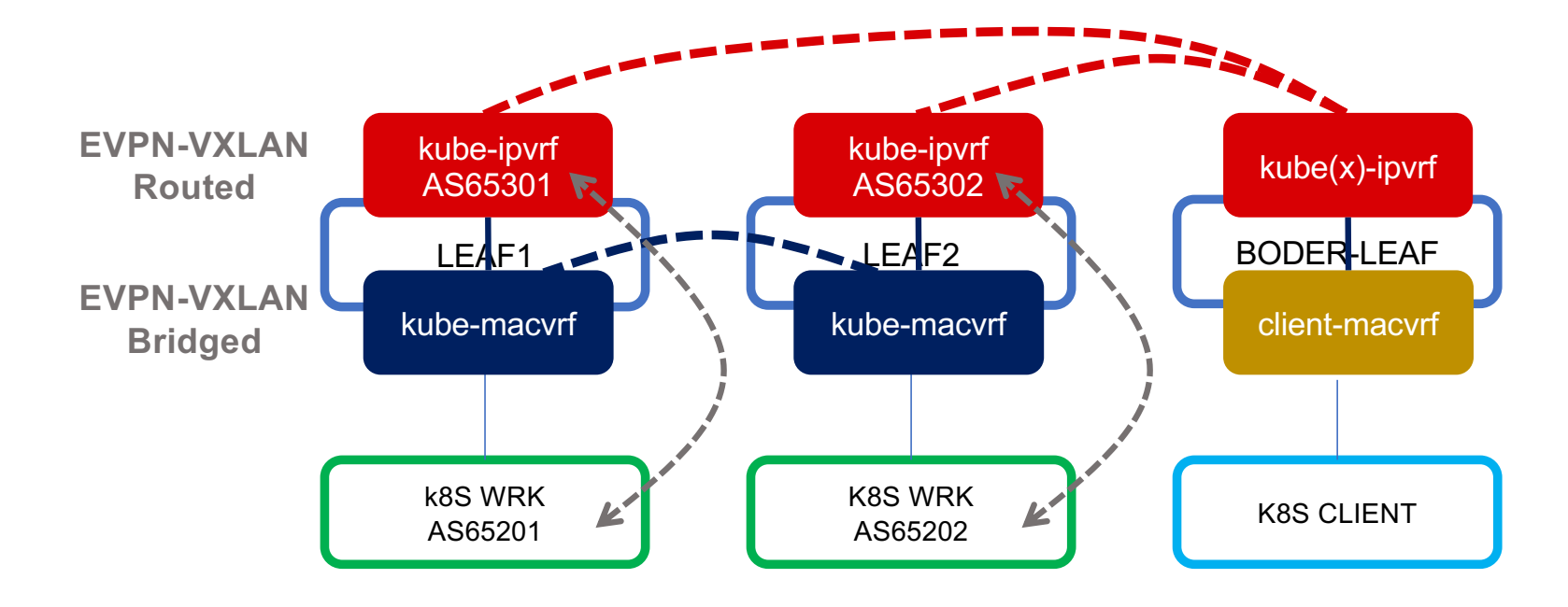

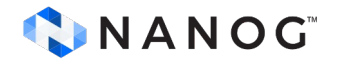

• Stateless Simple HTTP Python App

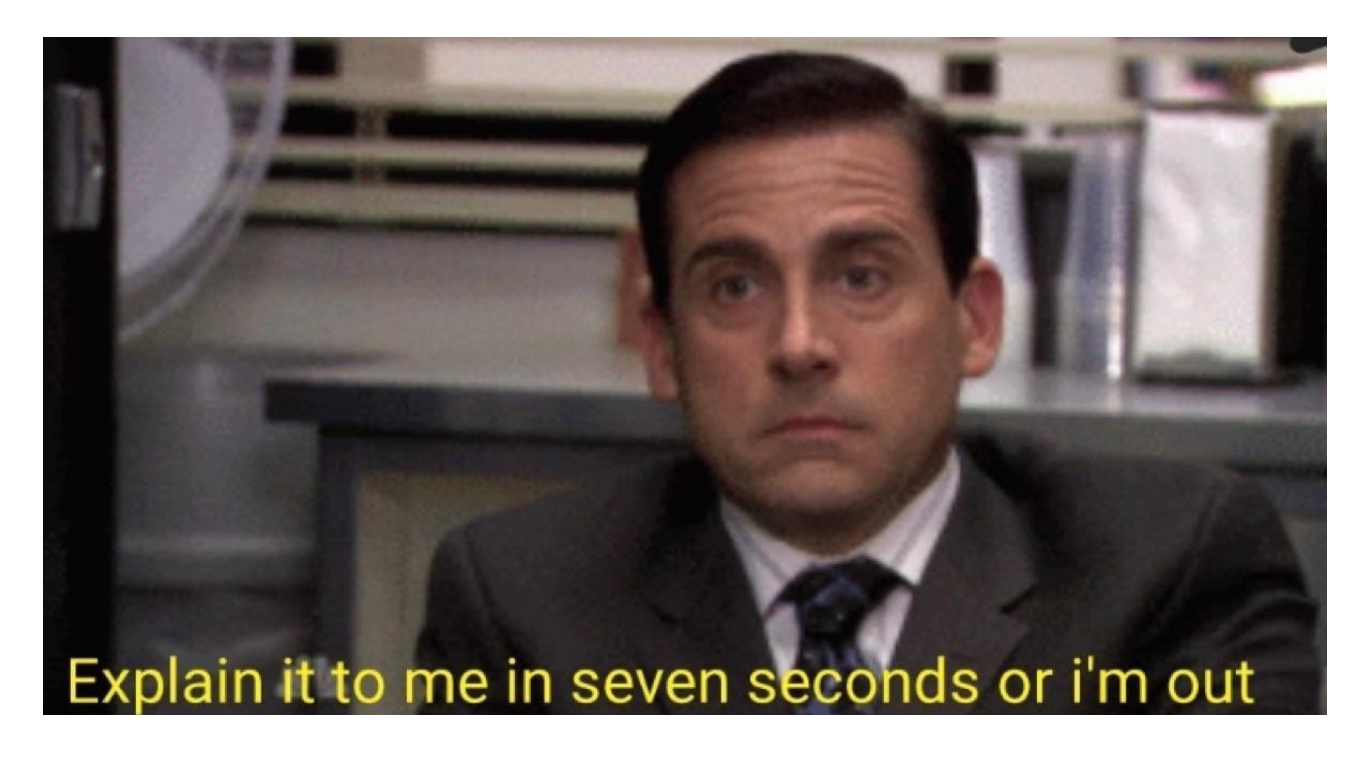

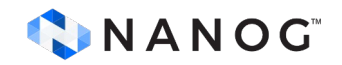

• Stateless Simple HTTP Python App

```
import os
from http.server import HTTPServer, BaseHTTPRequestHandler
class SimpleHTTPRequestHandler(BaseHTTPRequestHandler):
   def do_GET(self):
     self.send_response(200)
    self.send header("Content-type", "text/html")
    self.end headers()
     self.wfile.write(bytes("Hello world\n", "utf8")) 
port = int(os.environ['HTTP_APP_PORT'])
httpd = HTTPServer(('0.0.0.0', 8081), SimpleHTTPRequestHandler)
httpd.serve_forever()
```
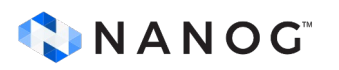

• Stateless Simple HTTP Python App

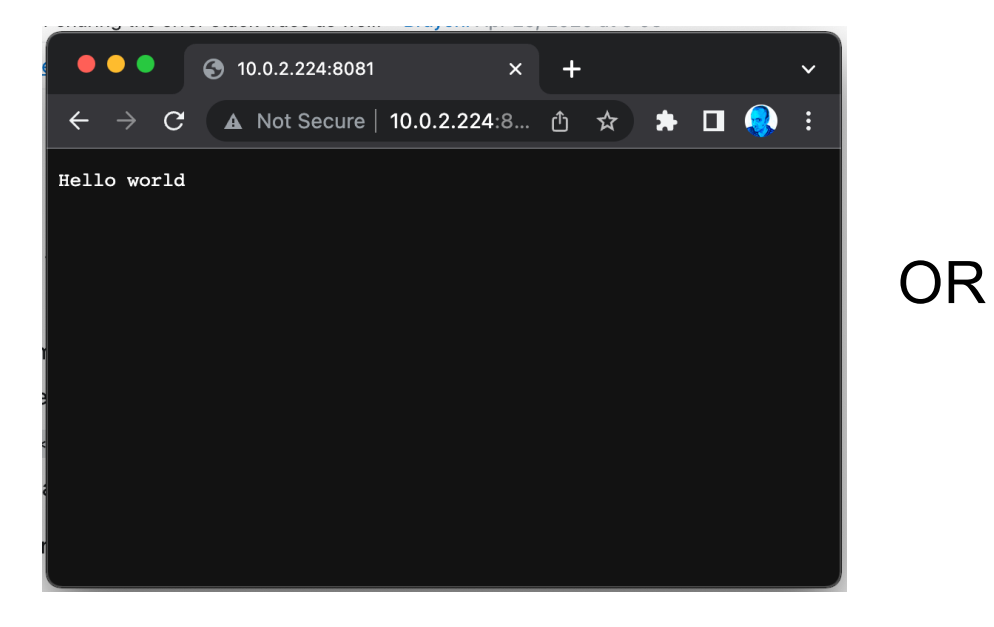

[root@]# curl http://localhost:8081 Hello world [root@]#

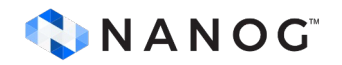

- Stateless Simple HTTP Python App
- Test Load Balancer Services
- Exposes K8s Worker hostname and Pod Hostname

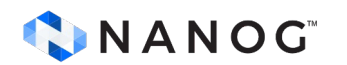

```
apiVersion: v1
kind: ConfigMap
metadata:
  name: py-tftpboot
data:
  http_server.py:
    import os
    from http.server import HTTPServer, BaseHTTPRequestHandler
    class SimpleHTTPRequestHandler(BaseHTTPRequestHandler):
      def do_GET(self):
          self.send_response(200)
          self.send_header("Content-type", "text/html")
          self.end headers()
          hostname = os.environ['HOSTNAME']worker = os_{\bullet}envijcon['K8S$ NODE NAME']text = f''K8s Node: {worker} - Hostname: {hostname}\n"
          self.wfile.write(bytes(text, "utf8"))
    port = int(os.environ['HTTP_APP_PORT'])httpd = HTTPServer(('0.0.0.0', port), SimpleHTTPRequestHandler)
    httpd.serve_forever()
```
#### **Hello Node App**

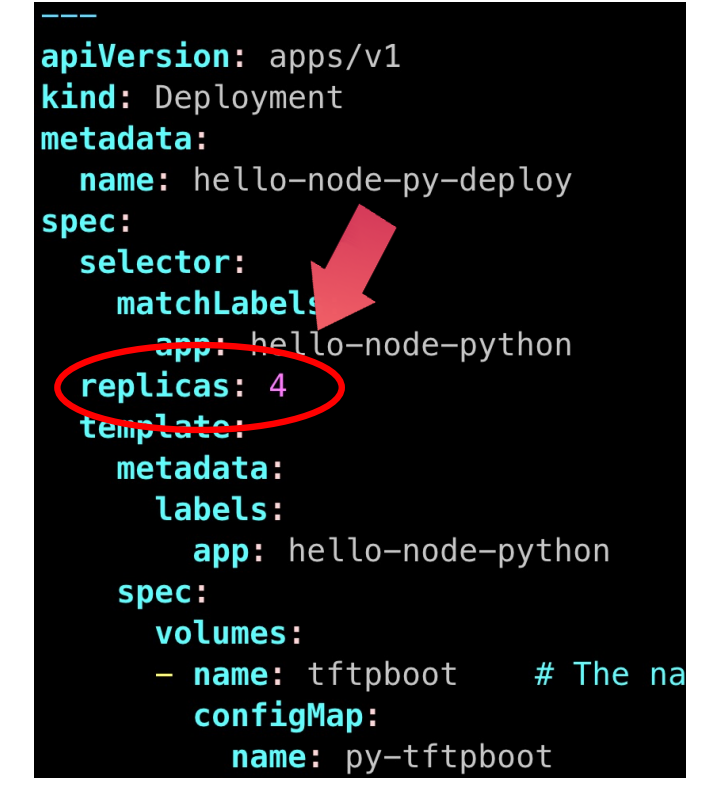

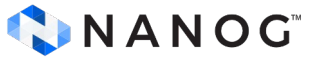

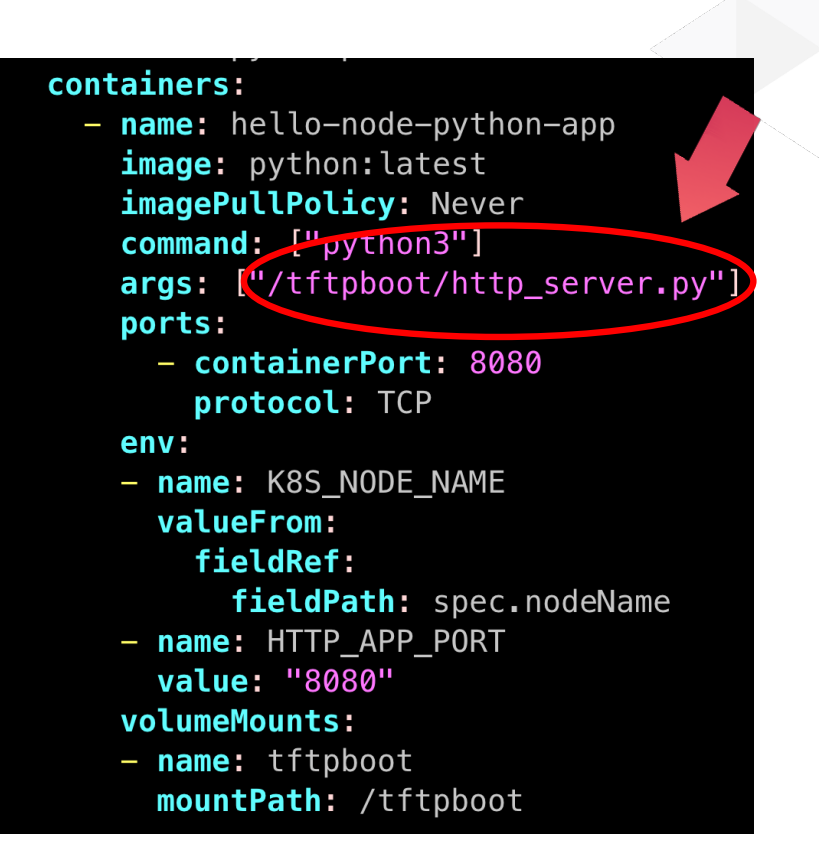

#### **Exposing Hello Node Replicas**

- Exposing Deployment via Service Load Balancer
- External Traffic Policy: Local

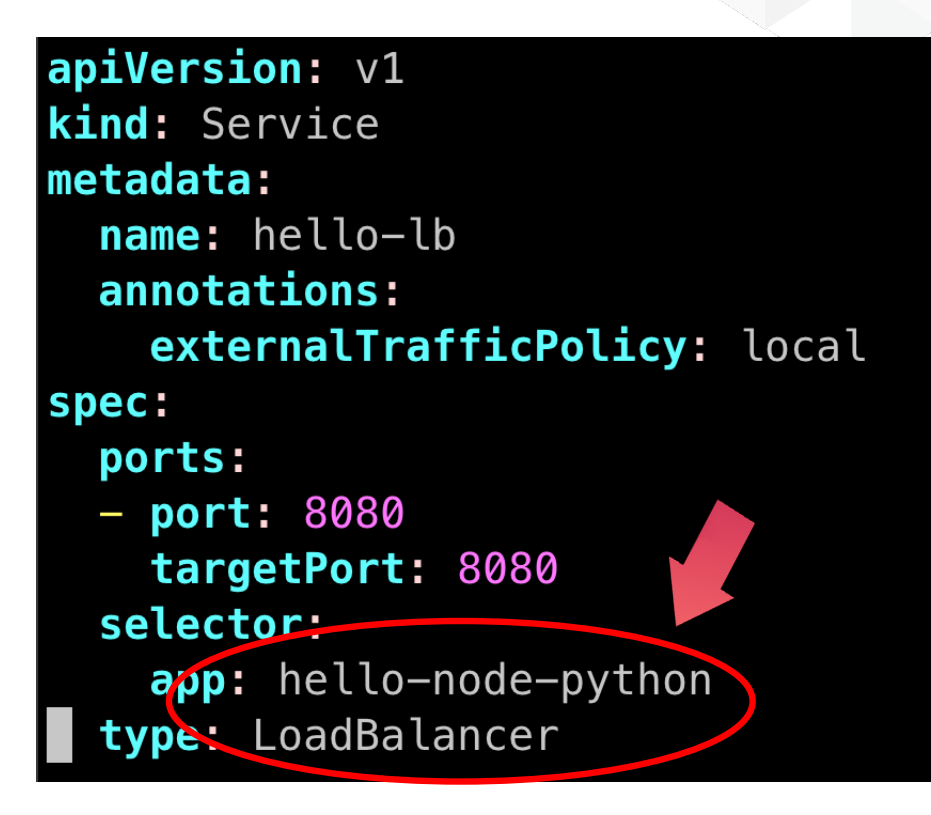

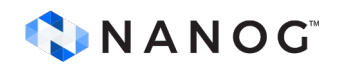

# **Simple Python HTTP Server**

- Stateless Python App to test Load Balancer Services
- Exposes K8s Worker hostname and Pod Hostname

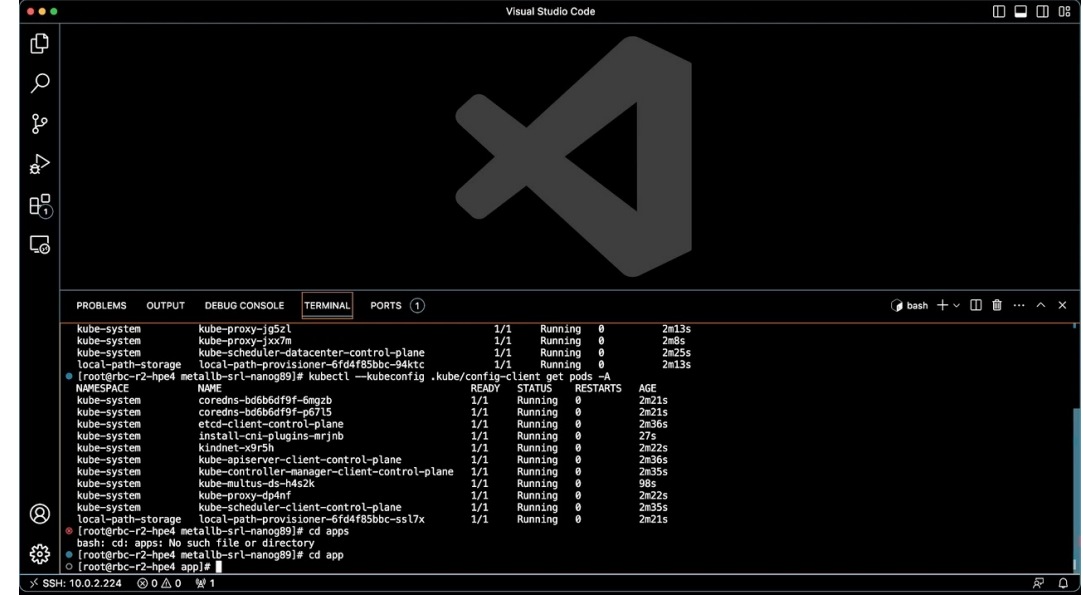

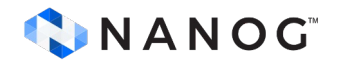

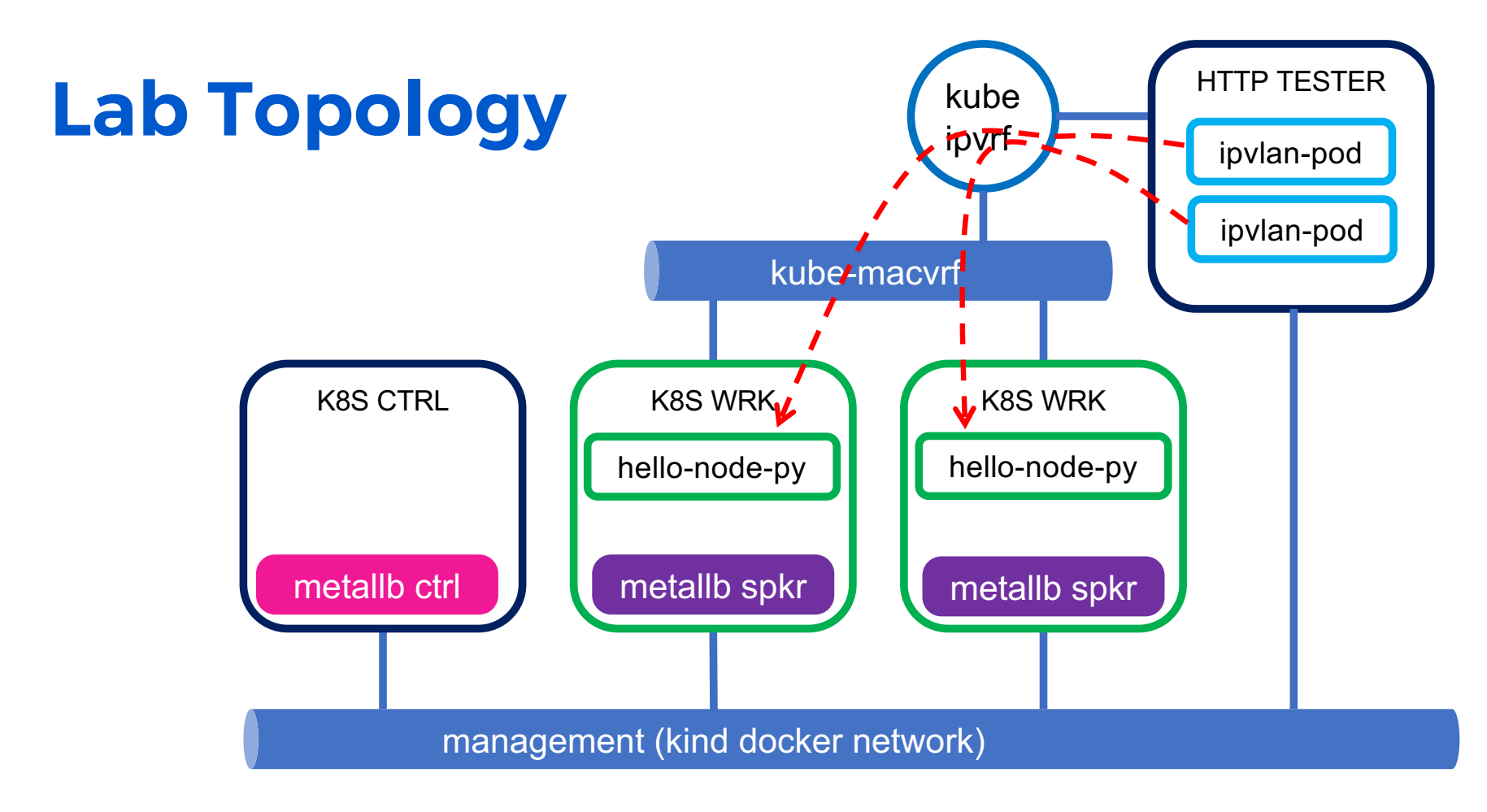

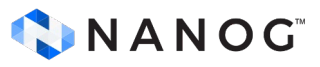

## **HTTP Tester Cassowary**

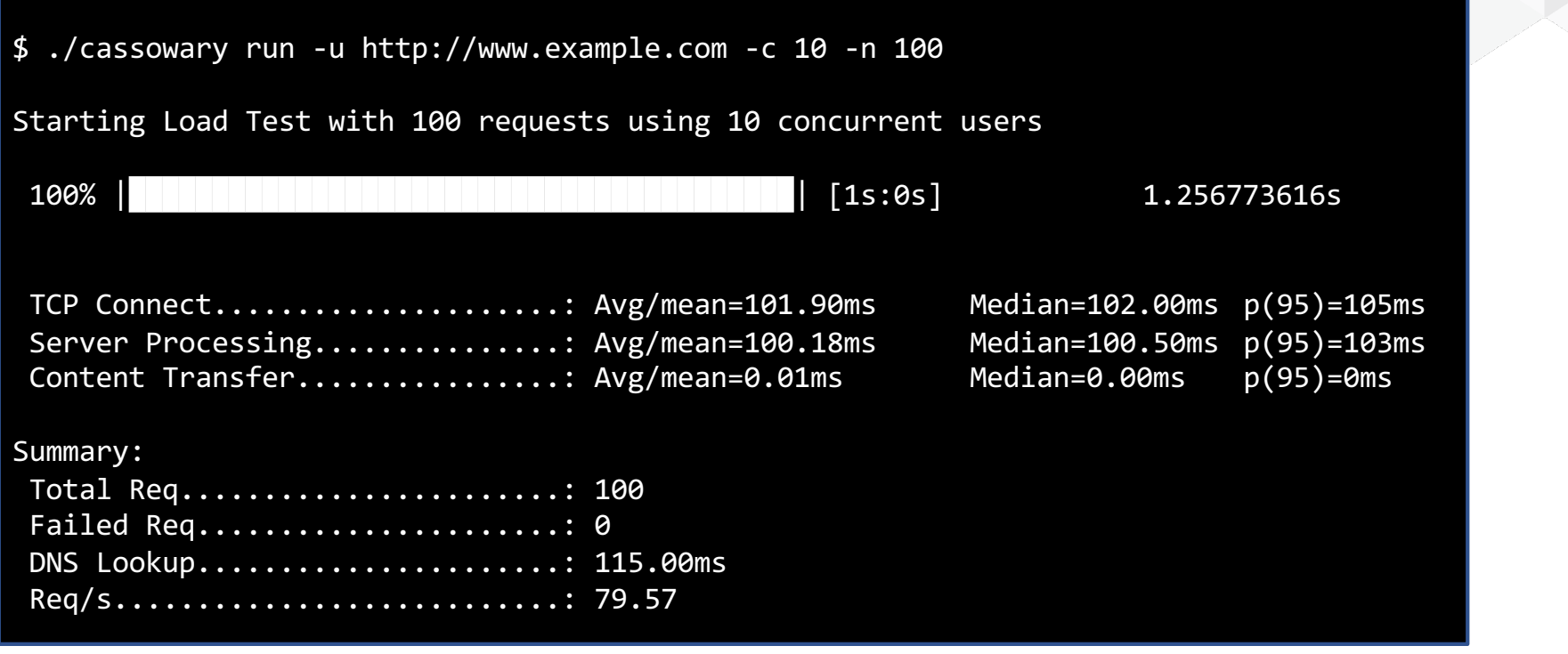

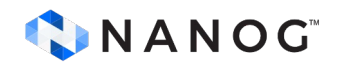

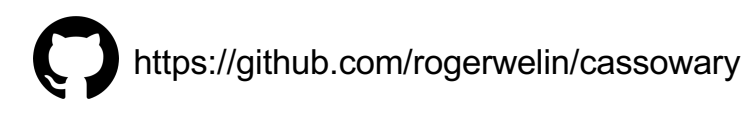

# **Kubernetes Deploy with IPVLAN**

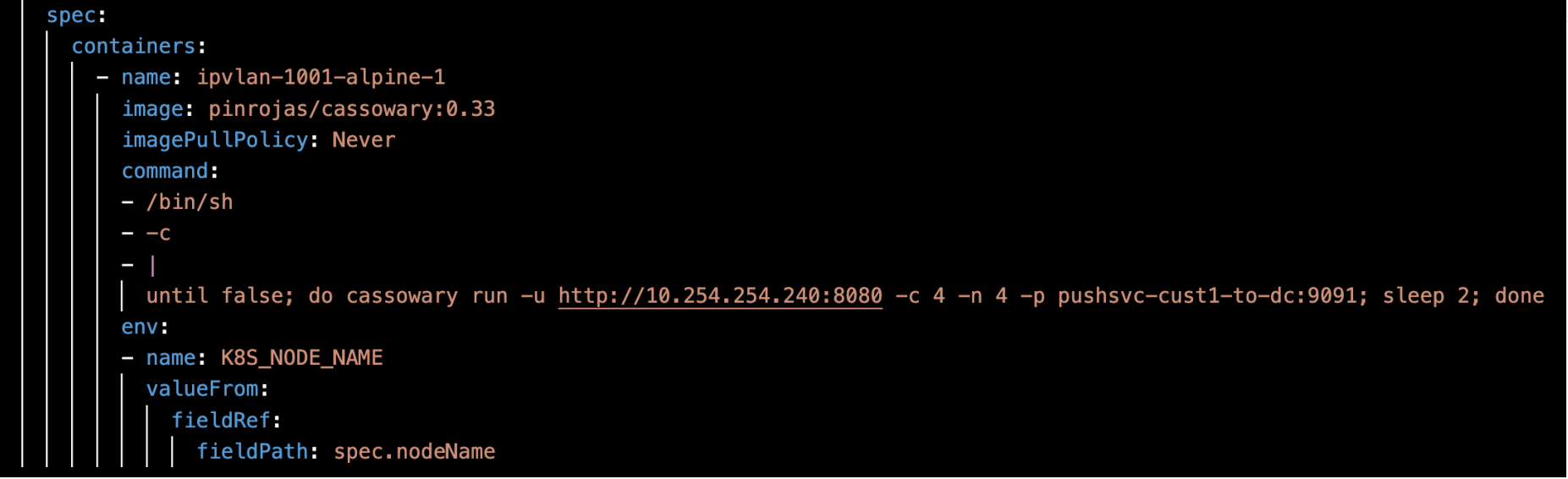

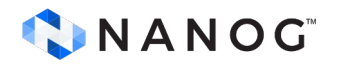

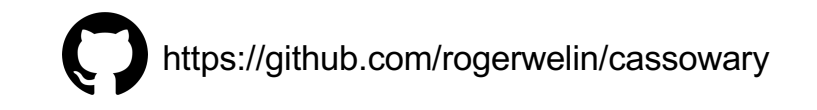

#### **Load Balancing Hashing (Border Leaf)**

• We defined Hashing "Source IP" in the Border Leaf for ECMP

```
--{ + running }--[ ]-- 
A:BORDER-DC# info /system load-balancing 
    system {
        load-balancing {
            hash-options {
                source-address true
 }
 }
 }
--{ + running }--[ ]-- 
A:BORDER-DC#
```
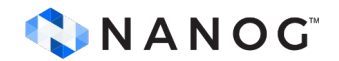

### **Load Balancing Hashing (Border Leaf)**

- We defined Hashing "Source IP" in the Border Leaf for ECMP
- Add more replicas to the client app

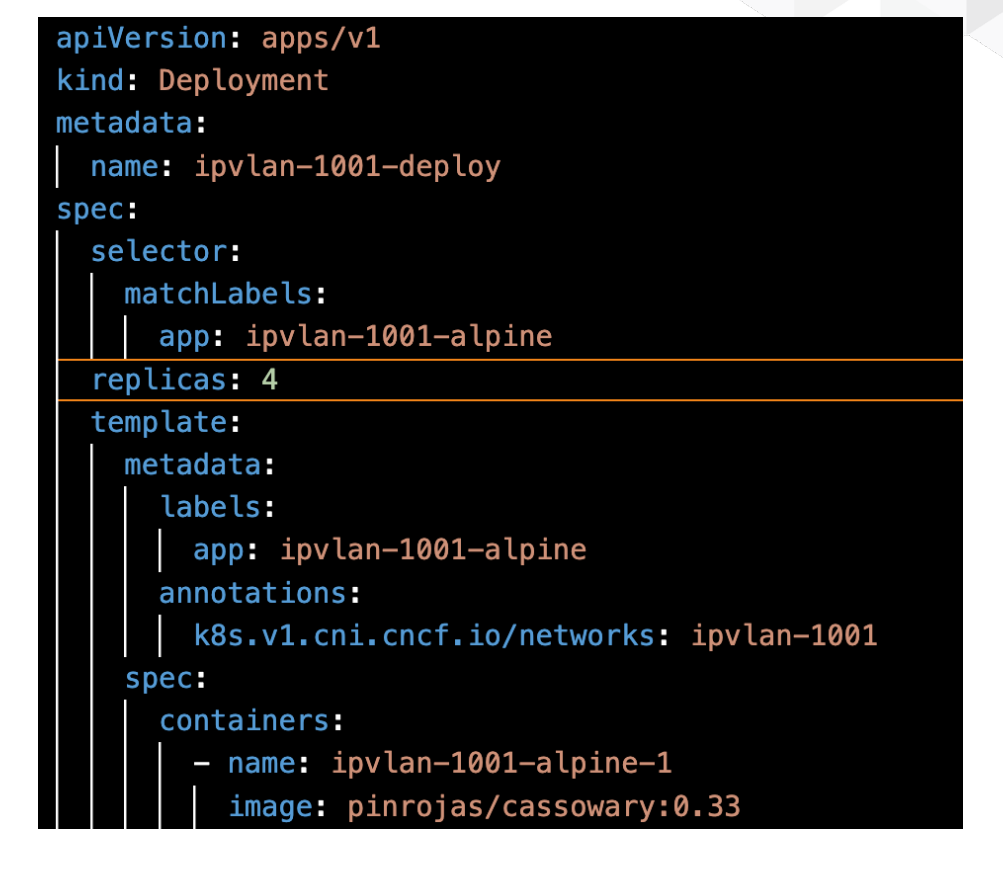

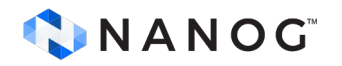

# **Lab Topology**

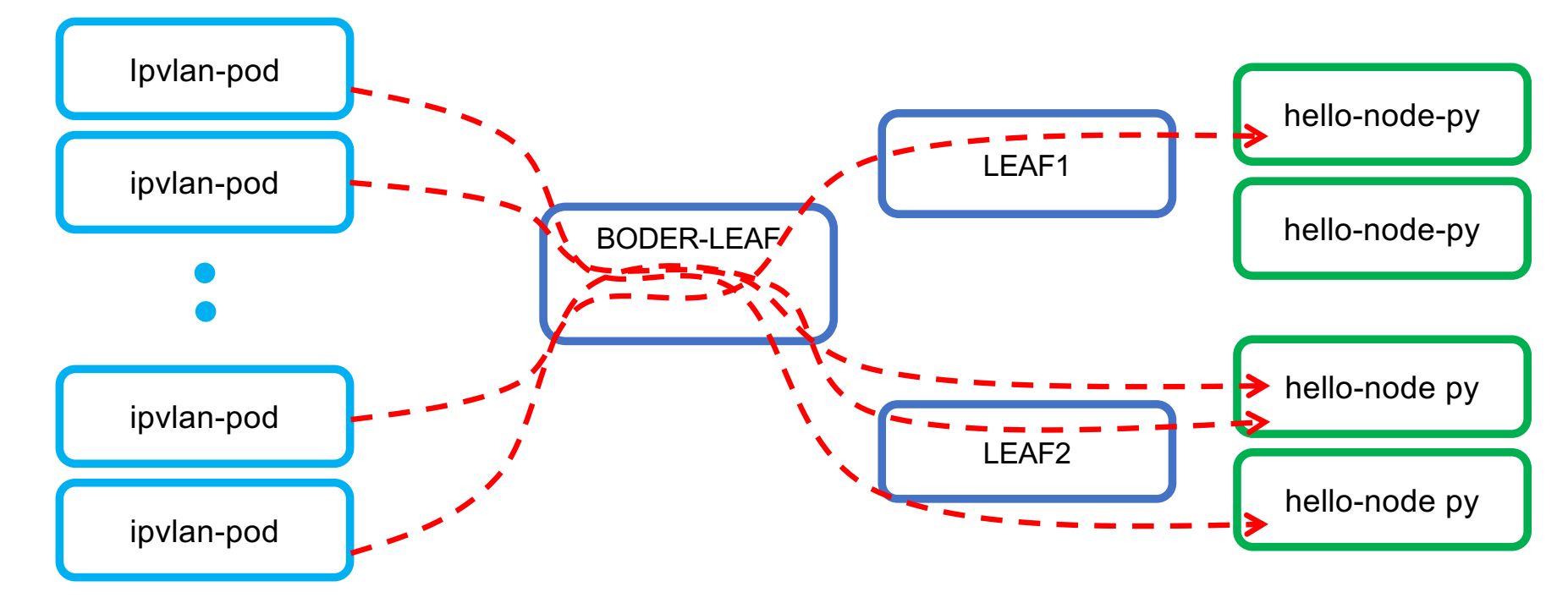

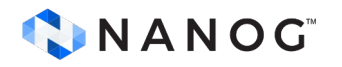

### **Navigating the lab components**

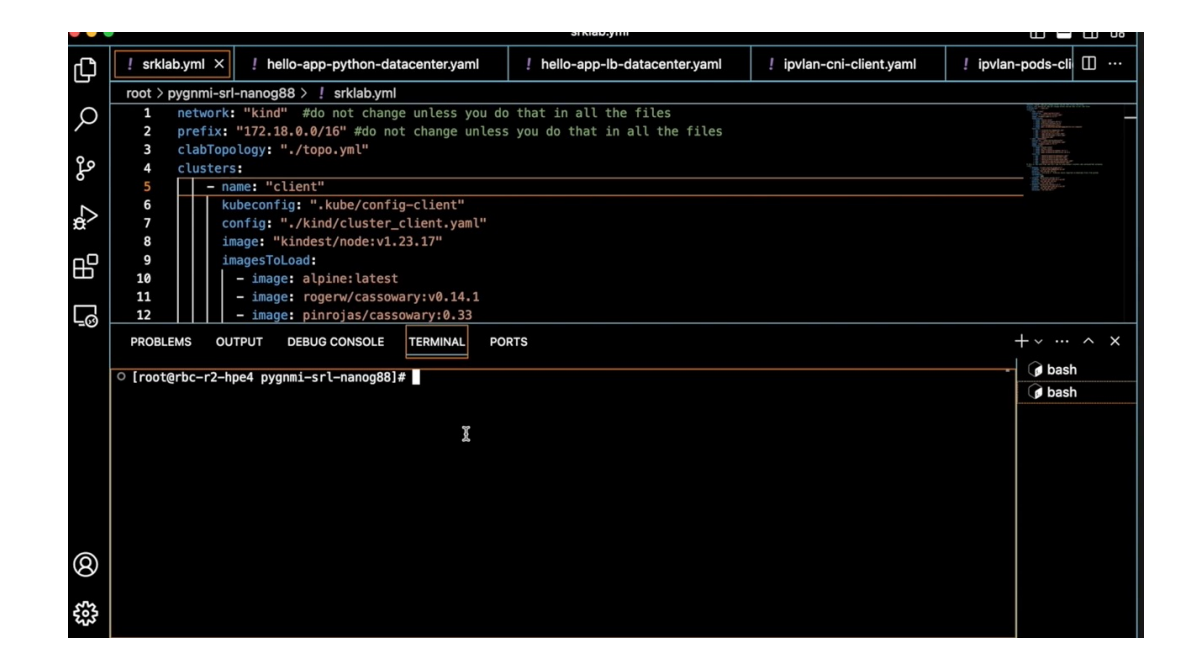

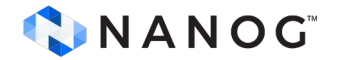

# **Testing Load Balancer**

## **Testing Load Balancer**

• We'll show a test of the Load Balancer using curl command from the Kubernetes "client" connected to the border leaf

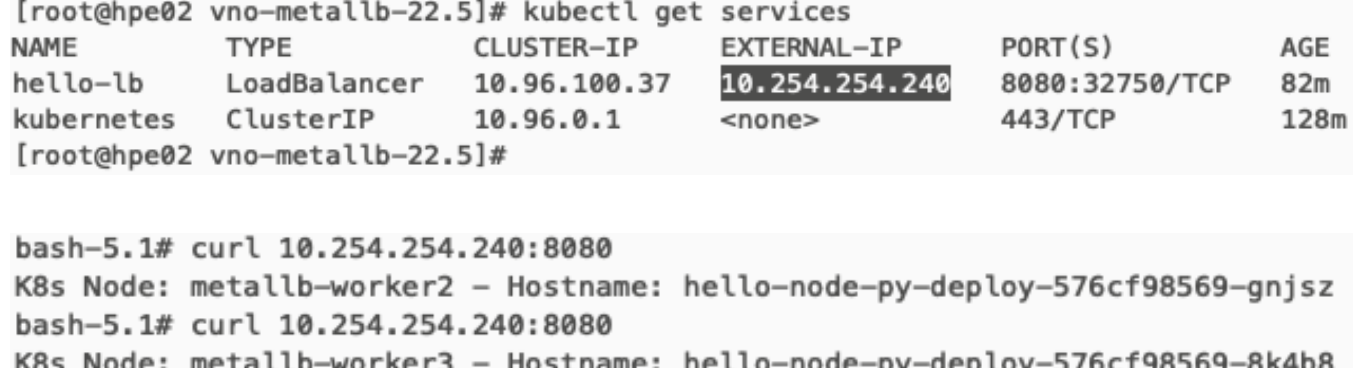

 $bash-5.1#$ 

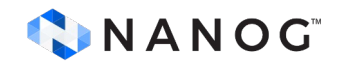

## **Load Balancing Hashing (Border Leaf)**

- We defined Hashing "Source IP" in the Border Leaf (ECMP)
- Hashing algorithms are platform-specific and are considered proprietary
- In this demo we can **ADD** more replicas to the client app

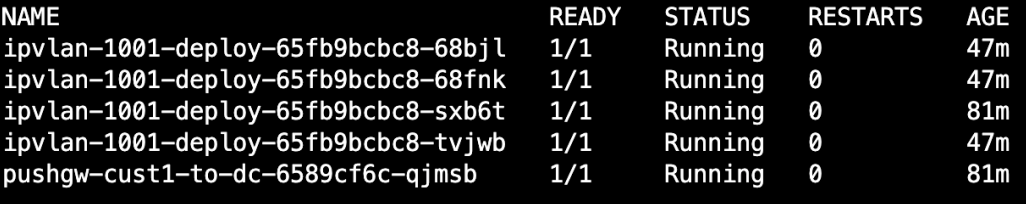

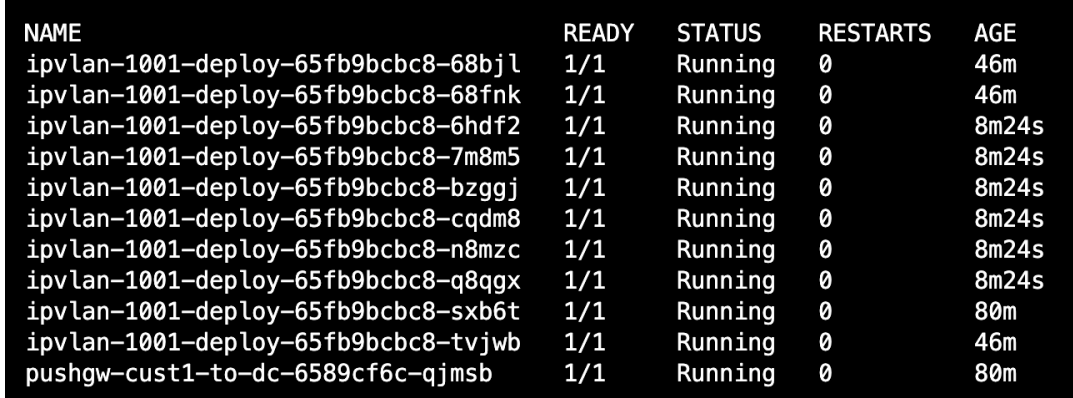

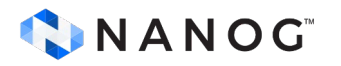

## **Load Balancing Hashing (Border Leaf)**

- Grafana shows how we can control forwarding distribution from the Border Leaf
- Stats are collected via GNMIc
- Prometheus pulls data directly from GNMIc server

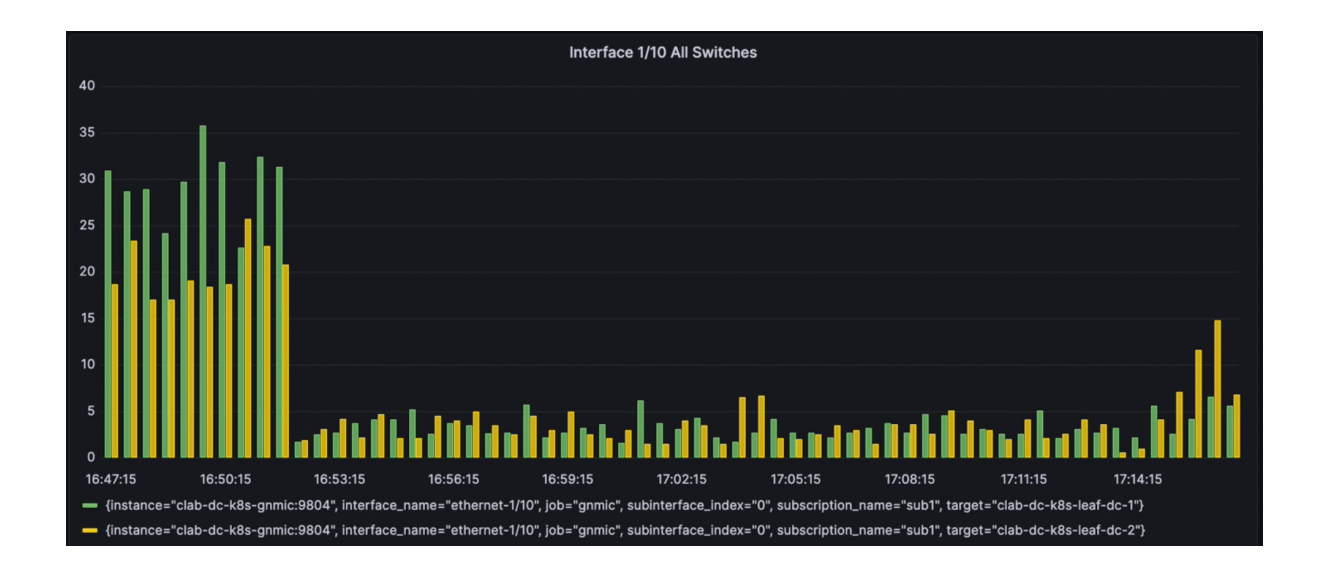

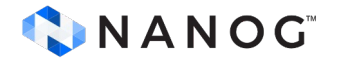

### **Demo: Testing Load Balancer**

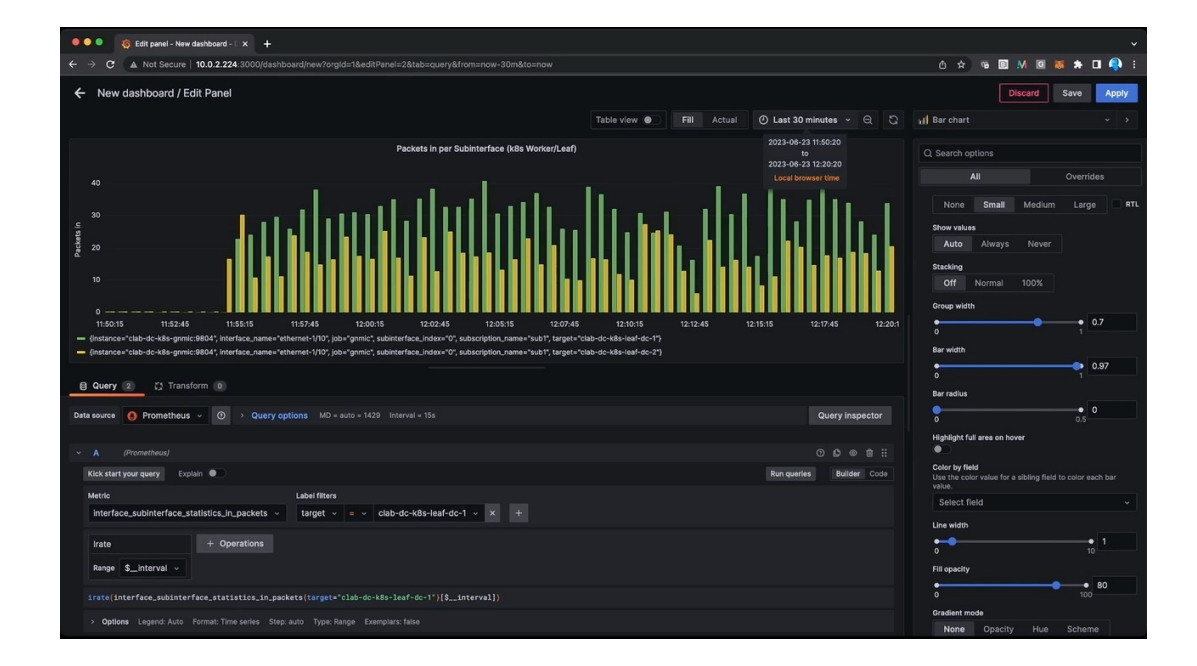

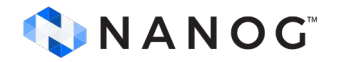

#### **Tips: Forcing multiple routes**

• Reject any exchange of EVPN router type 5 between all LEAF switches and BORDER Leaf

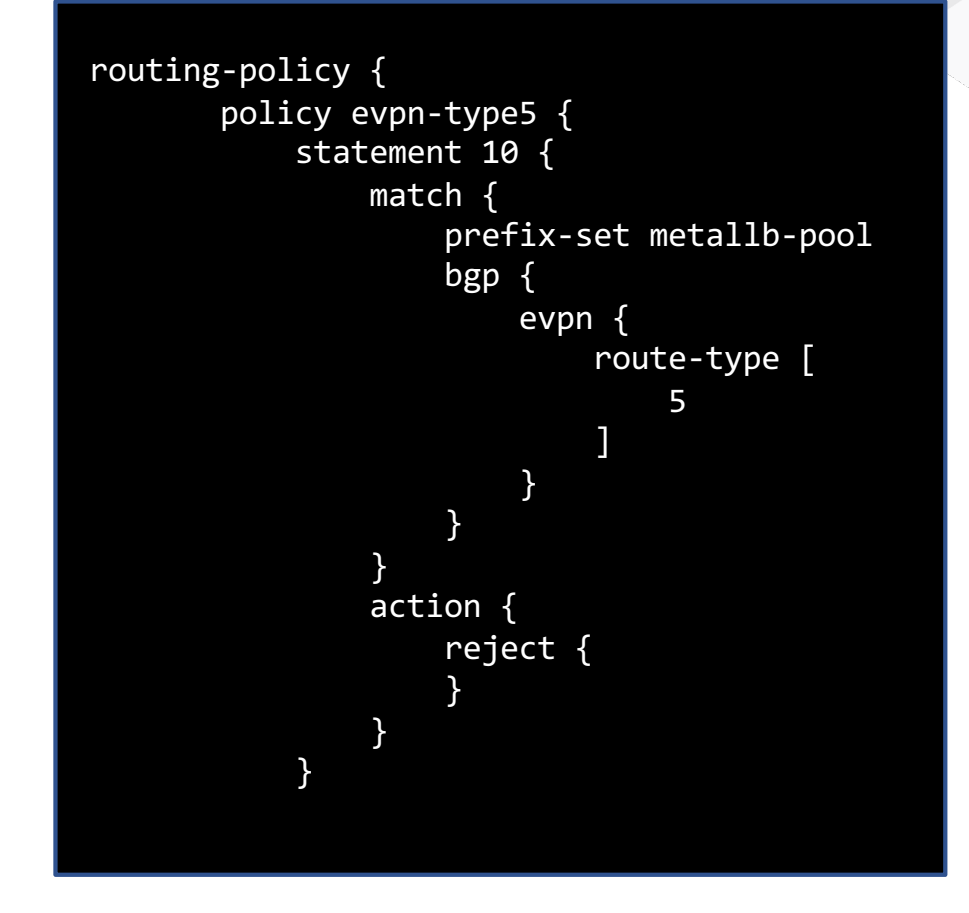

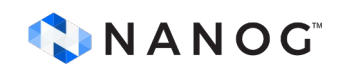

## **Final Words**

In this tutorial we have seen:

- How to create a network lab using containerlab and Kind Kubernetes
- How to set up and test a BGP Load Balancer Services Between your Fabric and Kubernetes
- How we can control load distribution via Load Balancing Hashing Algorithm at the Border Leaf

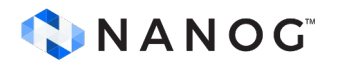

# **Additional resources**

- Getting Started with Modern Time Series Database and Grafana Damien Garros
	- [https://youtu.be/lzppzWGRHG](https://youtu.be/lzppzWGRHGo)o
- Containerlab running networking labs with Docker UX Roman and Karim
	- [https://youtu.be/qigCla1qY3](https://youtu.be/qigCla1qY3k)k
- gNMIc an intuitive gNMI CLI and a feature-rich telemetry collector Karim
	- https://youtu.be/v3CL2vrGD 8
- Tutorial: Kubernetes 101 for Network Professionals
	- <https://youtu.be/n2kgApcXij0>

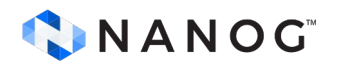

#### **DONE WITH MY PRESENTATION**

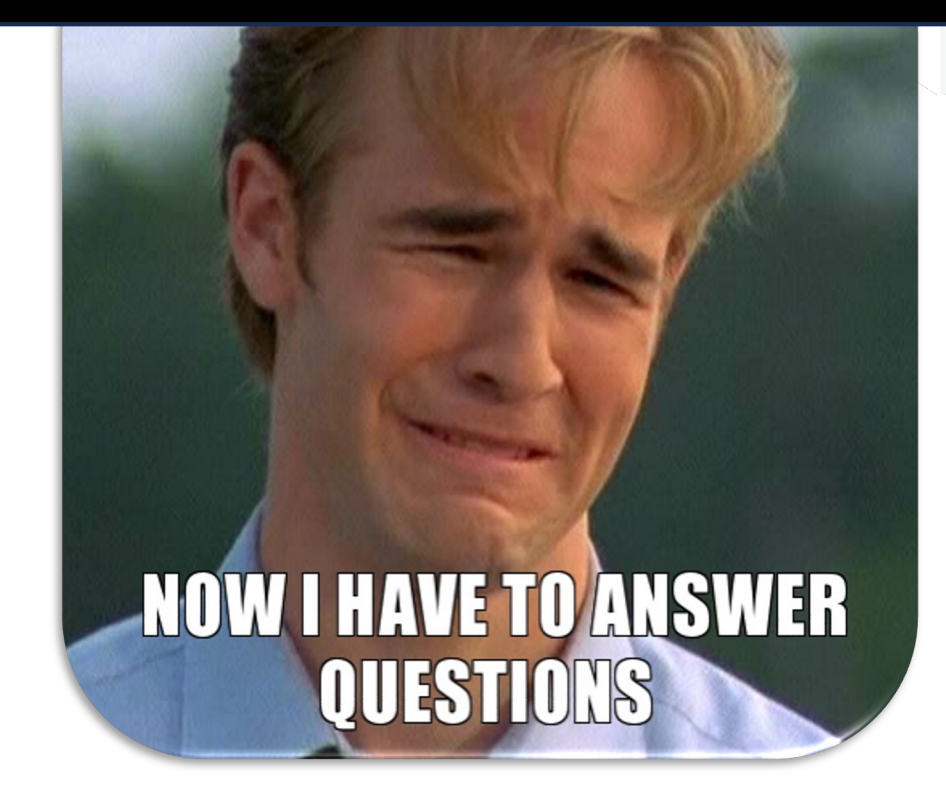

# **Thanks!**

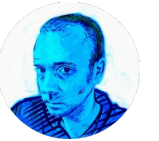

bio.site/pinrojas

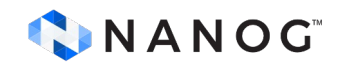

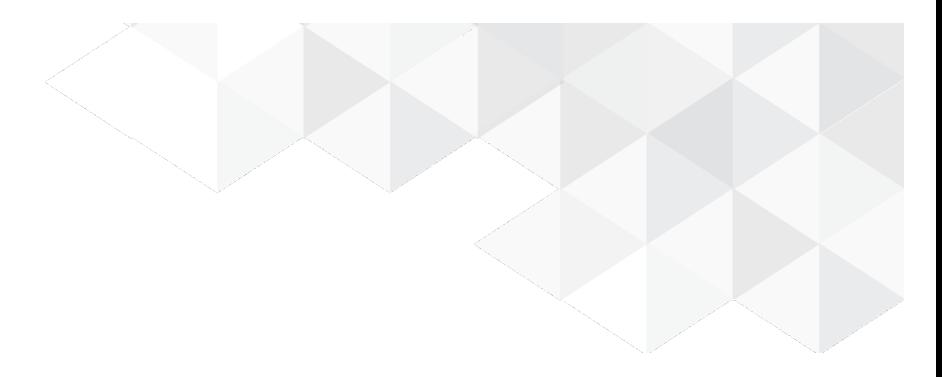

# **Additional Slides**

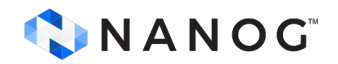

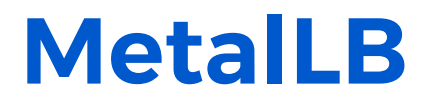

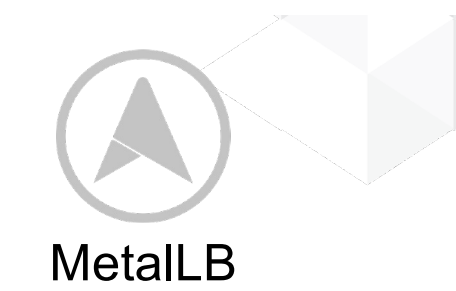

- MetalLB aims to redress this imbalance by offering a network load balancer implementation that integrates with standard network equipment
- MetalLB implements a FRR Mode that uses an FRR container as the backend for handling BGP sessions. It provides features that are not available with the native BGP implementation, such as pairing BGP sessions with BFD sessions, and advertising IPV6 addresses.
- Despite being less battle tested than the native BGP implementation, the FRR mode is currently used by those users that require either BFD or IPV6, and it is the only supported method in the MetalLB version distributed with OpenShift. The long term plan is to make it the only BGP implementation available in MetalLB.

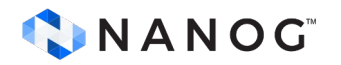